# ROGER BELÉPTETŐ RENDSZER

## PRT12 v1.2 RFID/PIN Kültéri beléptető terminál *v.73.00-as verzió*

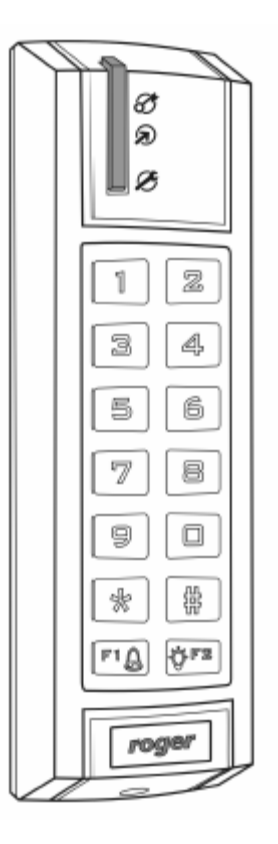

# **Telepítési és programozási útmutató**

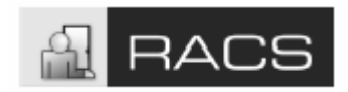

# <span id="page-1-0"></span>1. Tartalomjegyzék

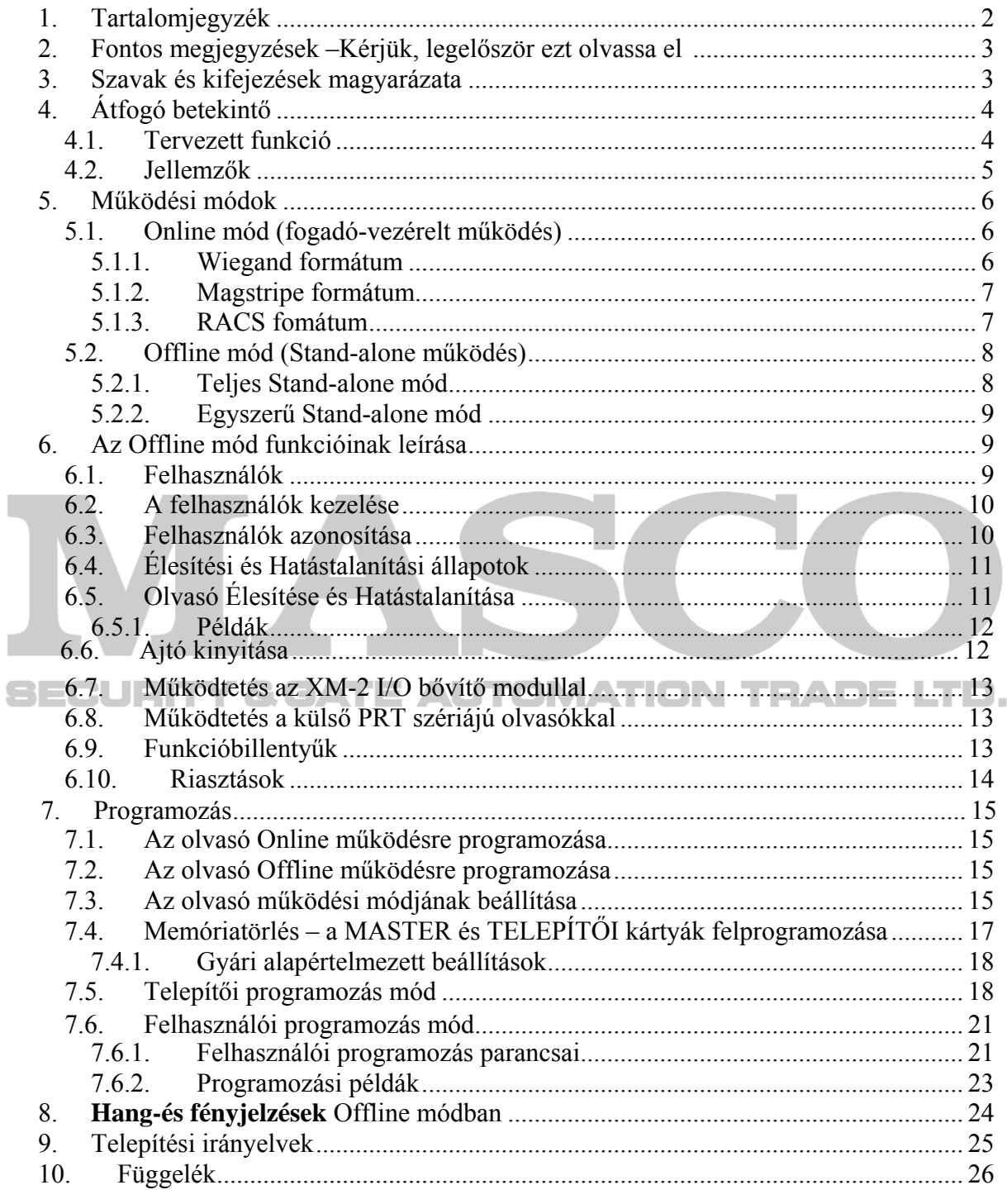

### 1.1. Az olvasó Online működésre programozása

### <span id="page-2-0"></span>**2. Fontos megjegyzések – Kérjük, legelőször ezt olvassa el**

A PRT12-t sokféle különböző működési módra lehet konfigurálni. A gyár által forgalomba helyezett új olvasó alapbeállítása **RACS Online Mód**, **ID=0** címmel. A kívánt működési mód kiválasztását a megfelelő programozási művelettel tudja végrehajtani melynek leírása a "7.3. Az olvasó működési módjának beállítása" című fejezetben található.

**Offline** működési módban (Egyszerű/Teljes Stand-alone = **önálló működési mód**) az olvasóhoz két proximity kártyát, a MASTER jogosultságú és az INSTALLER jogosultságú kártyákat előre fel kell programozni. Ezek a kártyák a későbbiekben is MASTER és INSTALLER programozási kártyákként használhatóak majd.

MASTER ill. INSTALLER kártyának tetszőleges 125 KHz-es proximity kártya programozható. Ugyanazt a MASTER ill. INSTALLER kártyát több olvasóhoz is hozzá lehet rendelni. Szükség esetén (A kártya elvész, illetéktelen kezekbe kerül…) új MASTER ill. INSTALLER kártyát a telepítő tud az olvasóhoz programozni. (7.4. Memóriatörlés – a MASTER és TELEPÍTŐI kártyák felprogramozása.)

**Online** működési módban (Az olvasó **csatlakoztatva van egy vezérlő**höz és csak az olvasási, ill. a leolvasott adattovábbítási funkciókat látja el), az olvasót programozni nem kell, így programozási kártyák megtanítására sincs szükség.

Gyárilag nem jár proximity kártya az új PRT12-es egységhez – ha szükséges, a telepítőnek kell beszerezni és felprogramozni ezt a két speciális kártyát a készülékhez.

Megjegyzés: ha a tápellátás bekapcsolása után a SYSTEM LED világít, az azt jelenti, hogy valamelyik olvasó memóriatartalma hibás vagy a MASTER/INSTALLER kártyák nem lettek felprogramozva.

Ebben az esetben a "7.4. Memóriatörlés – a MASTER és TELEPÍTŐI kártyák felprogramozása" című fejezetben leírtak szerint az olvasót teljesen újra kell programozni.

### **3. Szavak és kifejezések magyarázata**

### **óra és adat interfész (DATA&CLOCK)**

Az olvasó által, a kommunikációhoz használt elektronikus interfész, melyen keresztül sokféle eszköz csatlakoztatható.

A PRT12 CLOCK&DATA vonalakra második PRT szériájú olvasót, illetve az ún. XM-2 I/O bővítő modult csatlakoztathatunk.

A közös CLOCK&DATA vonalakra kapcsolt eszközök egyedi Eszköz Azonosítóval (ID szám) kell, hogy rendelkezzenek.

#### **Elektromos zár vagy ajtózár**

Az elektromos zár az ajtó zárának nyitására szolgál. Általában elektromos zár vagy mágneszár.

#### **(Személy) Azonosítók**

Azok a módszerek, amit a felhasználók azonosítására használhatunk. Lehet proximity kártya, PIN kód, ujjlenyomat azonosító, stb. Néhány esetben az azonosító több azonosítási módszer ötvözetéből is állhat. Például, ha a Kártya és PIN (Card and PIN) opció aktív, akkor az Azonosító = Kártya + PIN kód.

#### <span id="page-3-0"></span>**Azonosítási mód**

A felhasználók azonosításának módja. A PRT12 a következő azonosítási módokat kínálja: Kártya vagy PIN kód (Card or PIN) Kártya és PIN kód (Card and PIN).

### **ACU**

Belépést Vezérlő Egység. Olyan beléptető vezérlő, mellyel a PR12 kommunikációra képes.

### **Memóriatörlés**

Az a művelet, ami törli az eszköz memóriájának teljes tartalmát és visszaállítja a gyári alapértelmezett beállításokat.

#### **PRT szériájú olvasók**

A PRT olvasó családot a Roger fejlesztette ki és gyártja.

A PRT szériájú olvasók családjának minden tagja csatlakoztatható külső beléptető vezérlőkhöz (Online mód), vagy működtethető stand-alone módban önálló működési egységként (Offline mód).

#### **Újraindulás**

Az újraindulás ugyanaz a forgatókönyv alapján történik, mint készülék áram alá helyezése a legelső alkalommal, de a telepítés során beállított adatok a memóriában el vannak tárolva.

#### **Roger Beléptető Rendszer (RACS)**

Beléptető rendszer, ami PRT szériájú olvasókból, PR szériájú beléptető vezérlőkből, ill. CPR központokból áll, és amely készülékeket a Roger cég fejlesztett ki és gyárt.

#### **XM-2 I/O bővítő modul**

Bemenet/Kimenet (Input/Output) bővítő modul a RACS rendszerhez. Az XM-2, két NO/NC bemenetet és két relé típusú kimenetet biztosít.

#### **Teljes Stand-alone mód**

A működési módban az olvasó önállóan vezérel egy beléptetési pontot. Ebben az esetben, a PRT12-hez egy XM-2 távirányításos bővítő modult, szükség esetén egy másik PRT szériájú olvasót kapcsolhatunk. (Belépési pont kétirányú vezérléséhez).

#### **Egyszerű Stand-alone mód**

Ebben a működési módban, az olvasó függetlenül vezérel egy beléptetési pontot. Ekkor a PRT12 olvasó a beépített I/O (Input/Output) vonalait általános célokra használja, és nem képes sem XM-2 I/O modullal, sem másik PRT olvasóval együttműködni.

### **4. Átfogó betekintő**

BECUI

### *4.1. Tervezett funkció*

A PRT12 eszközt beléptető rendszerek telepítéséhez tervezték. A felhasználók azonosítása EM125 KHz-es Egyedi standard proximity kártyákkal és/vagy PIN kódokkal történik.

Az olvasó Stand-alone módra (Offline mód), vagy külső belépésvezérlő egységgel (ACU) közös működési módban (Online mód) való használatra konfigurálható.

 Az olvasó és a vezérlő közötti kommunikációhoz a PRT12 támogatja a kompatibilis adat interfész formátumokat (Online mód).

<span id="page-4-0"></span>Az Online módba programozott PRT12-es, ún. slave (vezérelt) egységként működik. Azonosítja a felhasználókat a kártya illetve PIN kódok bevitele alapján, majd ezeket az adatokat továbbítja a vezérlőnek további feldolgozásra.

A PRT12 többféle adatátviteli formátumot támogat Online módban. Ezek között szerepel a népszerű Wiegand valamint a Magstripe adat protokol is.

Stand-alone működési módban (Offline mód) a PRT12 olvasó függetlenül vezérli a felügyelt belépési pontot. Ehhez a módhoz két telepítési konfigurációt tartozik – Egyszerű Stand-alone, és Teljes Stand –alone módok.

**Egyszerű Stand-alone** módban az olvasó beépített I/O jelzővonalai általános rendeltetésű bemeneteknek és kimeneteknek vannak konfigurálva.

A **Teljes Stand-alone** módban az olvasó beépített I/O jelzővonalai egy külső XM-2 I/O bővítő modullal illetve egy másodlagos (opcionálisan választható) PRT szériájú olvasóval való kapcsolódásra vannak konfigurálva.

Az XM-2 bővítő modul alkalmazása magasabb szintű biztonságot nyújt azáltal, hogy az olvasó, mint logikai elem, és a vezérlést fizikailag végrehajtó XM-2 bővítő egység egymástól el van különítve.

Két PRT szériás olvasó összekapcsolásával a belépési pont mindkét irányból (bemeneti/kimeneti oldalról) vezérelhető.

### *4.2. Jellemzők*

ECU

Online mód (vezérelt egység (slave), Vezérlő eszközre csatlakoztatva): • 26/34/42/66 bites Wiegand adatátviteli formátumok

- Magstripe adatformátum (ABA Track II emulation )
- RACS adatformátum ( PR szériájú Roger Vezérlőhöz)
- PIN kódok Wiegand formátumokban való átvitele változtatható
- LED/BUZZER vezérlő bemenet

Offline mód (Egyszerű/Teljes Stand-alone mód):

- A rendszerbeállítások tárolódnak a nem felejtő memóriában
- 120 felhasználó
- Felhasználó azonosítása kártya vagy PIN kód alapján
- Felhasználó azonosítás ID számmal
- Ajtónyitás érzékelő és kilépés gomb bemenetek
- Riasztás és Csengő kimenetek
- **Hatástalanított mód** kimenet, és **Riasztás letiltás** bemenet a betörés jelző rendszerhez való hozzáillesztéshez.
- Kétirányú azonosítás (Kiegészítő PRT olvasó szükséges)
- Beépített Kimenetek/Bemenetek használata, vagy az XM-2 bővítő modul kiés bemeneteinek használata.

<span id="page-5-0"></span>Egy olvasónak két fő működési módja van:

- Online mód
- Offline mód

### *5.1. Online mód ( ACU- vezérelt működés)*

A működési módban a PRT12 azonosítja a felhasználókat kártya vagy/és PIN kód alapján, majd átküldi az összegyűjtött adatokat a fogadóegységnek további feldolgozásra. A PRT12-nél a következő adatátviteli formátumokra van lehetőség:

- Wiegand 26bit
- Wiegand 34bit
- Wiegand 42bit
- Wiegand 66bit
- Magstripe (ABA Track II emulation)
- RACS ( Roger PR vezérlők)

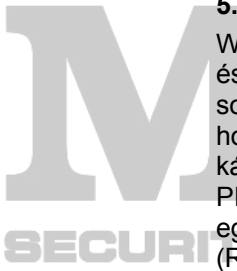

### **5.1.1. Wiegand formátum**

Wiegand átviteli formátum használata során, az olvasó az ACU vezérlővel a DTA és CLK vonalakon kommunikál, a kártya illetve a PIN kód adatait impulzusok sorozatában küldi el. Az Wiegand átviteli formátumon belül megválaszthatjuk, hogy az adatok 26, 34, 42, vagy 66 bites sorozatokban legyenek továbbítva. A kártya kódokat a Wiegand formátum minden esetben egy számként kezeli, míg a PIN kódokat választhatóan vagy egybefüggő számként küldi, vagy pedig minden egyes lenyomott gomb kódja külön-külön kerül továbbításra.

(Részletek információ a PIN átküldési formátumokról következő fejezetben taláhatól: "7.3. Az olvasó működési módjának beállítása").

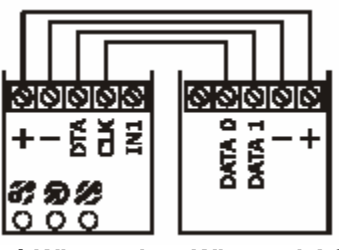

**PRT szériájú olvasó Wiegand interfészhez konfigurálva Wiegand ACU** 

Megjegyzés: Ha a Wiegand formátumon belül megválasztott átviteli bitek száma kevesebb mint a kártyához ill. PIN kódhoz tartozó bitek száma, a PRT12 olvasó kihagyja a kártya ill. a PIN kód bitek jelentős részét. Az olvasótól jövő átvitel eredménye nem egyenértékű a szóban forgó kártya ill. bevitt PIN valós bitsorozatával.

Wiegand formátumban, a kétszínű LED STATUS lámpa folyamatosan pirosan világít. A SYSTEM LED a buzzerrel együtt aktiválódik egy ideig, amikor az olvasóval kártyát olvastatunk, vagy PIN kódot ütünk be. Az OPEN LED normál állapotban ki vannak kapcsolva. Ha az IN1 bemenet és a tápellátás negatív között rövidzár van (GND), tehát ha az IN1 bemenet aktív, akkor az OPEN LED felkapcsol, és a fényjelzést folyamatos hangjelzés kísérti.

### <span id="page-6-0"></span>**5.1.2. Magstripe formátum**

Ha Magstripe átviteli formátumot használ, a kommunikáció szintén a CLK és DTA vonalakon történik, ekkor a kártya ill. a PIN kódok elektronikus jelhullámok segítségével kerülnek továbbításra az ACU fogadó egységéhez.

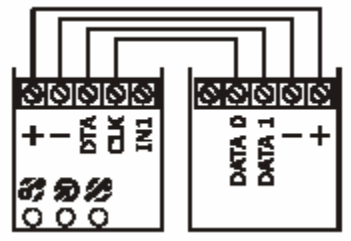

**PRT szériájú olvasó Magstripe interfészhez konfigurálva Magstripe ACU** 

Magstripe formátumban, a PRT12 olvasó a leolvasott kártyák illetve a beütött PIN kódok adatait bit sorozatban továbbítja az Megastripe ACU-nak.

Ha Magstripe formátumban működteti a rendszert, az olvasó minden egyes billentyű lenyomást egy bufferben tárol, és nem továbbítja mindaddig, míg a PIN kód bevitel le nincs zárva a [#] gombbal. A [#] gombot az olvasó úgy kezeli, mint egy a PIN kód végére vonatkozó jelzést. A Magstripe formátum nem teszi lehetővé, hogy a PIN kód számjegyei külön-külön kerüljenek továbbításra.

A LED kijelzők és a buzzer hangjelző, a Wiegand adatátviteli formátummal megegyező módon van vezérelve (5.1.1 Wiegand formátum ).

### **5.1.3. RACS fomátum**

RACS adatátviteli formátum használata során, az PRT12 olvasó és a PR szériás ACU vezérlő szintén a DTA és CLK vonalakon kommunikál. A Wiegand illetve a Magstripe adatformátumoktól eltérően, ekkor a PRT12 RACS adatátviteli formátumot használ, és az olvasónak az olvasó konfigurálásakor saját címzést kell beállítani (ID=0…3). Az RACS adatátviteli formátum kétoldalú kommunikációt tesz lehetővé kétoldalú, ezáltal a PR szériás ACU folyamatosan nyomon követi a PRT12 olvasó állapotát, és irányítja az adatok áramlását.

Az olvasó LED fényjelzőit ill. a buzzer hangjelzőt szintén PR szériás ACU vezérlő vezérli, kivéve, ha az olvasó és vezérlő közt a kommunikációs kapcsolatot megszakad.

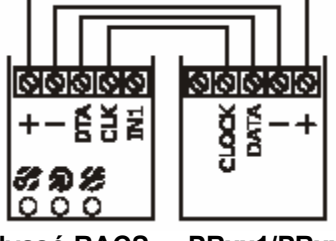

**PRT szériájú olvasó RACS interfészhez konfigurálva** **PRxx1/PRxx2 szériájú ACU** 

**Megjegyzés: ha az összes LED villog, az azt jelzi, hogy az olvasó elvesztette a kommunikációs kapcsolatot a vezérlővel.** 

Ha RACS formátumban működik a rendszer, az olvasó az összes lenyomott billentyűt tárolja a "buffer tárban" és azokat nem továbbítja mindaddig, amíg a [#] gombot lezárásként a felhasználó le nem nyomja. Minden PIN kód bevitel után be kell ütni a [#] gombot, ami azt jelenti, hogy a PIN kód bevitel véget ért.

**MASCO Biztonságtechnikai és Nyílászáró Automatizálási Kereskedelmi Kft. 1045 Budapest, Madridi út 2. Tel: (06 1) 3904170, Fax: (06 1) 3904173, E-mail: masco@masco.hu, www.masco.hu**

RACS formátumban, ha az IN1 bemenetre jel érkezik, a PRT12 elutasít mindenféle kártyaolvasási és PIN kód beviteli próbálkozást. Ezt a bemenetet lehet használni az olvasó Hatástalanítására.

### <span id="page-7-0"></span>*5.2. Offline mód (Stand-alone működés)*

ľ

JRI

A PRT12 olvasónak kétféle Stand-alone működési módja van:

- Teljes Stand-alone mód
- Egyszerű Stand-alone mód

Mindkét működési módnál az olvasó önállóan vezérli a beléptetési pontot.

### **5.2.1. Teljes Stand-alone mód**

Ebben a módban az olvasó a CLK és DTA vonalakat az XM-2 I/O bővítő modullal, illetve egy második PRT szériás olvasóval való kommunikációra használja. (Második PRT szériás olvasóra a beléptetési pont kétirányú vezérlése esetén van szükség.)

 Az PRT12 IN1 vonala programozható bemenetként működik, melyre számos funkciót lehet konfigurálni. Az XM-2 modul I/O vonalaira szintén számos előre meghatározott funkció programozható (7.5. Telepítői programozás mód fejezet, C5, C6, C7, C8 és C9 paraméterek).

A Teljes Stand-alone mód magasabb szintű biztonságot nyújt, mert az olvasó és az ajtót vezérlő relé egymástól fizikailag külön van választva.

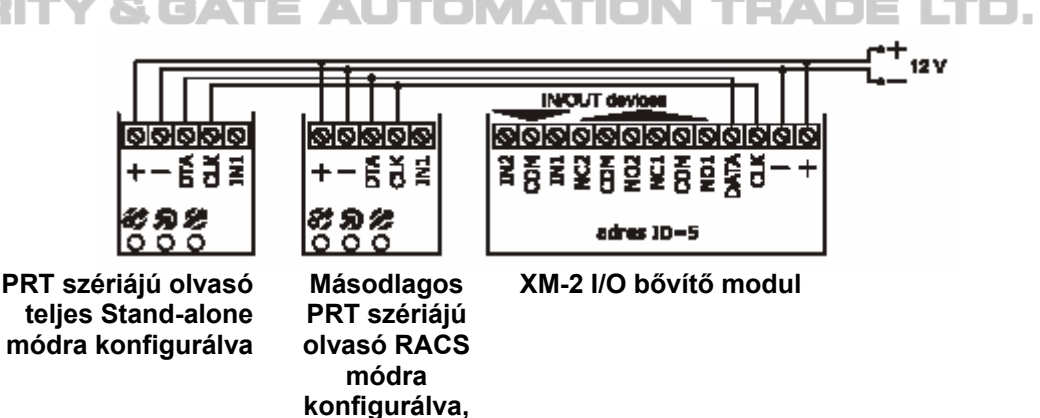

A PRT12 olvasó, az XM-2 bővítő modul, és az opcionális másodlagos PRT olvasó közötti maximális kábelhossz 150m lehet.

**ID0 címzés** 

**Teljes Stand-alone módban a PRT olvasóhoz csatlakoztatott XM-2 I/O bővítő modult az ID=5 címre kell konfigurálni**.

**Teljes Stand-alone módnban, kétirányú ajtóellenőrzésnél az elsődleges PRT egységet Teljes Stand-alone módra, míg a másodlagos (slave) olvasót RACS online módra, a címzést ID=0-ra kell beállítani**.

<span id="page-8-0"></span>Ebben a módban a PRT12 olvasó CLK és DTA vonalai általános programozható bemeneti és kimeneti vonalakként funkcionálnak, míg az IN1 vonal programozható bemenetként működik. Minden I/O vonalhoz (CLK, DTA és IN1) a számos programozható funkció közül csak egy-egy rendelhető.

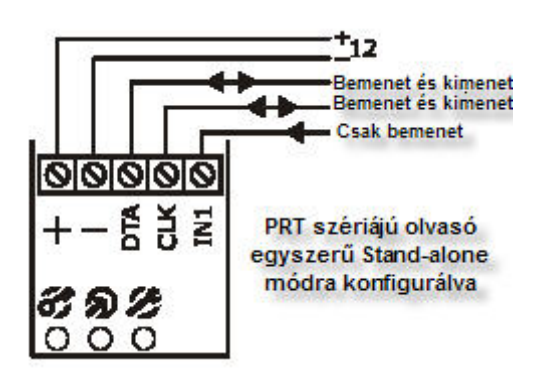

Megjegyzés: a CLK és DTA vonalak bemenetként vagy kimenetként működhetnek. A telepítőnek mindkét vonalat a megfelelő funkcióra kell programoznia. A CLK/DTA vonalhoz kijelölt funkció automatikusan meghatározza, hogy a vonal kimenetként vagy bemenetként működik. Ha kimenetnek van konfigurálva, a CLK vagy DTA vonalak open -kollektoros vonalként működnek, és 50mA-ig terhelhetőek. Ez az áramerősség általában elegendő a relék nagy részének direkt szabályozásához egy ajtó vezérlésénél. Ha szükséges, mindkét vonalat (CLK+DTA) lehet **Ajtózár** kimenetként konfigurálni és együtt (rövidzárral) csatlakoztatni a magasabb áramfelvételű kimenethez (legfeljebb 100mA).

# **6. Az Offline mód funkcióinak leírása**

### *6.1. Felhasználók*

*Offline (Stand-alone) mód*ban a PRT12 olvasóban legfeljebb 120 felhasználó hozható létre. Minden felhasználó létrehozásához ID számot (000-119), proximity kártyát ill. PIN kódot (3-6 számjegyű) kell a nevekhez hozzárendelni.

A felhasználók azonosítása kártyájuk, vagy a PIN kódjuk alapján történik. Ha a *Kártya ÉS PIN kód azonosítási mód* (Card And PIN) van beállítva, a felhasználónak a kártyája bemutatását követően, be kell ütnie a PIN kódját (mindig először a kártyaolvasás, utána a PIN kód bevitel). A *kártya ÉS PIN kód* opciót az elsődleges és másodlagos olvasóhoz külön-külön is be lehet állítani. A PIN kód bevitelét minden alkalommal a [#] gomb beütésének kell követnie, ami jelzi, hogy a felhasználó a PIN kód bevitel végéhez ért.

A PRT12 olvasó öt szintű felhasználó típust támogat:

- TELEPÍTŐ (INSTALLER)
- **MASTER**
- NORMÁL
- KULCS (TOGGLE)
- KORLÁTOZOTT KULCS (TOGGLE LTD)

**Táblázat: Felhasználó típusok** (Felhasználói szintek)

<span id="page-9-0"></span>

| <b>TELEPÍTŐ</b>                   | A kártyájával be tud lépni a Telepítői programozás módba.<br>A TELEPÍTŐ szinten nincs szükség PIN kódra.                                                                                                    |  |  |  |
|-----------------------------------|----------------------------------------------------------------------------------------------------|--|--|--|
| <b>MASTER</b>                     | A kártyájával be tud lépni a Felhasználói programozás módba,<br>továbbá jogosult az olvasó Élesítés / Hatástalanítás módok<br>vezérlésére.<br>A MASTER típusú felhasználónak nincs szüksége PIN kódra.                                         |  |  |  |
| <b>NORMÁL</b>                     | A NORMÁL felhasználók csak a beléptetési ponton való<br>áthaladásra jogosultak.<br>A NORMAL felhasználói szinten kártyát és / vagy PIN kódot<br>rendelhetünk a felhasználókhoz.                                                                |  |  |  |
| <b>KULCS</b><br>(TOGGLE)          | A KULCS felhasználók jogosultak a vezérelt beléptetési ponton<br>való áthaladásra, és az olvasó Élesítés / Hatástalanítás módok<br>vezérlésére.<br>A KULCS felhasználói szinten a felhasználókhoz kártyát és /<br>vagy PIN kódot rendelhetünk. |  |  |  |
| KORLÁTOZOTT KULCS<br>(TOGGLE LTD) | A KORLÁTOZOTT KULCS felhasználók kizárólag az olvasó<br>Élesítés / Hatástalanítás módok vezérlésére jogosultak.<br>KORLÁTOZOTT KULCS felhasználói szinten<br>A<br>a<br>felhasználókhoz kártyát és / vagy PIN kódot rendelhetünk.               |  |  |  |

### *6.2. A felhasználók kezelése*

Egy új felhasználót regisztrálása történhet egyszerű vagy teljes programozási művelettel.

- Az *egyszerű programozás*, a PIN kód ill. a kártya meghatározott felhasználóhoz való felprogramozásából áll. Ekkor a felhasználóhoz nem rendelünk egyedi ID számot, a bevitt kódot ill. kártyát a rendszer egyszerűen egy üres ID számon tárolja.
- A *teljes programozásnál* meg kell határozni az új, felprogramozni kívánt felhasználó ID számát, majd be kell vinni a PIN kódot és / vagy a kártyáját.

Megjegyzés:

Ha egy felhasználót a teljes programozási művelettel hoz létre, később törölni tudja az adott személyt az ID száma alapján.

**Ha egy felhasználót egyszerű programozási művelettel hoz létre, a személy későbbi törléséhez, be kell mutatnia a kártyáját, illetve be kell írnia a PIN kódját. Ha ezeket az információkat nem ismeri, akkor az egyetlen módszer, amivel ezeket az adatokat törölni tudja, az a teljes memóriatörlés (Memory Reset).** 

### *6.3. Felhasználók azonosítása*

ECUR

A PRT12 olvasó a felhasználókat kártya, PIN kód, vagy ezek együttes alkalmazása alapján azonosítja. Az a módszer, amit az olvasó a felhasználók azonosítására használ, az függ az aktuális Azonosítási Módtól (*Identification Mode* ). A PRT12 a következő azonosítási módokat használja:

- *Kártya VAGY PIN kód*. A sikeres azonosításhoz az olvasónak szüksége van a kártya vagy a PIN kód valamelyikére.
- *Kártya ÉS PIN kód*. A sikeres azonosításhoz az olvasónak a kártyára és a PIN kódra együttesen van szüksége.

Megjegyzés: az azonosítási módot külön-külön az elsődleges és másodlagos olvasóhoz is be lehet állítani.

**MASCO Biztonságtechnikai és Nyílászáró Automatizálási Kereskedelmi Kft. 1045 Budapest, Madridi út 2.** 

### <span id="page-10-0"></span>*6.4. Élesítési és Hatástalanítási módok*

Stand-alone módban az olvasó lehet Élesített és lehet Hatástalanított állapotú. Az olvasó aktuális állapotát az a kétszínű állapotkijelző LED jelzi, ami Élesített módban piros színű, Hatástalanított módban pedig zöld. Az aktuális Élesített vagy Hatástalanított állapot az olvasó egyik kimeneti vonalán kijelezhető. Ennek a megvalósításhoz, az olvasónak valamelyik kimeneti vonalát **Hatástalanított Mód** funkcióra kell konfigurálni. Az ilyen módon konfigurált kimeneti vonal segítségével Élesítésre, vagy Hatástalanításra parancsot adó jelet kapcsolhatunk egy riasztórendszer megfelelően konfigurált bemenetére, vagy más kiegészítő rendszerek ill. eszközök (pl. hűtés-fűtés, világítás) ki-és bekapcsolására. Az olvasó Élesített/Hatástalanított állapotának a beléptetési pont vezérlésére csak akkor van hatása, ha a **Belépés tiltva, ha az olvasó élesítve van** (*Access disabled when reader armed*) opció engedélyezve van. Ha ez az opció aktiválva van, akkor az olvasó csak Hatástalanított állapotában adhat belépési engedélyt.

A fent említett opció használatával a KULCS (TOGGLE) és a KORLÁTOZOTT KULCS (TOGGLE LTD) felhasználóknak lehetőségük van a felügyelt helyiségbe való bejárás engedélyezésére, illetve letiltására. Tehát az olvasó Élesített módba kapcsolásával automatikus bezárásra van lehetőség.

Megjegyzés: Az olvasó Élesítés és Hatástalanítás módjai eredetileg a riasztórendszerbe való beillesztésre lettek kitalálva, de más célra is kiválóan alkalmasak, ahol ON/OFF vezérlés szükséges (világításvezérlés, fűtésvezérlés, stb.).

Megjegyzés: amikor bekapcsolja a PRT12-t, az automatikusan visszatér abba a módba (Élesített vagy Hatástalanított), amiben a tápellátás kikapcsolása előtt volt. A programozás módból a normál üzemmódba lépéskor az olvasó szintén visszatér a belépést megelőző eredeti állapotba. TRADE LTD Memóriatörlés után a vezérlő mindig Élesített módba kapcsol.

### *6.5. Olvasó Élesítése és Hatástalanítása*

Az a folyamat, amikor az olvasó Élesítés módról Hatástalanításra vált illetve fordítva (ellentétes állapotba váltás), azt a "Újraélesítés"-nek nevezzük. (Az "Élesítés" alatt értjük, amikor egy művelet kiváltja az átkapcsolást Élesítés módba, míg a "Hatástalanítás" alatt értjük az átkapcsolást Hatástalanítás módba.)

Az olvasó Újraélesítési műveletét a KULCS (TOGGLE) és a KORLÁTOZOTT KULCS (TOGGLE LTD) felhasználók végezhetik.

A KULCS felhasználóknak az olvasó Újraélesítéséhez kétszer kell leolvastatni a kártyáját, vagy kétszer bevinni a PIN kódot. Ha az olvasó **Kártya ÉS PIN** (Card AND PIN) módban működik, akkor mindkettőre, a kártya leolvasásra és a PIN kódot bevitelre is szükség van kétszer egymás után.

 A KORLÁTOZOTT KULCS felhasználók egyszerűen az azonosítójuk használatával Élesíthetik, ill. Hatástalaníthatják a rendszert. Ha az olvasó **Kártya ÉS PIN** (Card AND PIN) módban működik, akkor a kártya leolvasásra és a PIN kódot bevitelére is szükség van, ha viszont nem aktív, akkor vagy csak a Kártyát, kell leolvastatni, vagy csak a PIN kód kell egyszer beütni.

Megjegyzés: ha az olvasó valamelyik bemeneti vonala az **Élesítés letiltva** funkcióra van konfigurálva, akkor az olvasó csak úgy Élesíthető, ha az **Élesítés letiltva** funkcióra konfigurált bemenet nem kap jelet. Ha a bemenet jelet kap (aktív), minden Élesítési kísérlet el lesz utasítva. Az **Élesítés letiltva** bemenet nem befolyásolja az olvasó Hatástalanítását.

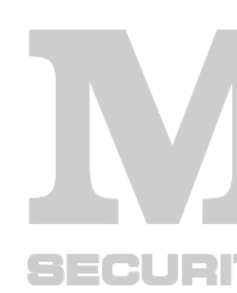

### <span id="page-11-0"></span>**6.5.1. Példák**

**1-es példa: az olvasó Újraélesítése a KULCS felhasználói kártya bemutatásával** 

- Olvassa le a KULCS felhasználói kártyát
- Miután az olvasó elfogadta, a rendszer beengedi és a SYSTEM LED elkezd villogni
- Amikor a SYSTEM LED villog, még egyszer olvassa le a KULCS felhasználói kártyát
- Az olvasó megváltoztatja az Élesítés státuszát (a STÁTUSZ LED megváltoztatja a színét)

Megjegyzés: ha a **Belépés letiltva, ha az olvasó élesítve van** opció engedélyezve van, és az olvasó élesített módban van, viszont ki szeretné nyitni az ajtót, először át kell kapcsolnia az olvasót Hatástalanítás státuszba (pl. kétszer használva a KULCS felhasználói kártyát). Ha az olvasó Hatástalanított állapotban van, bármelyik érvényes azonosító használatával ki tudja nyitni az ajtót.

### **2. példa: Az olvasó újraélesítse egy KULCS felhasználó PIN kódjának bevitelével.**

- Vigye be a KULCS felhasználó PIN kódját, a végén üsse be a [#] gombot, ami jelzi a PIN kód végét
- Miután az olvasó elfogadta, a rendszer beengedi és a SYSTEM LED elkezd villogni
- Amikor a SYSTEM LED villog, még egyszer vigye be a KULCS felhasználó PIN kódját, a végén üsse be a [#] gombot, ami jelzi a PIN kód végét
- Az olvasó megváltoztatja az Élesítés státuszát (a STÁTUSZ LED megváltoztatja a színét).

### **3. példa: Az olvasó Újraélesítése, ha a Kártya ÉS PIN (Card and PIN) mód engedélyezve van.**

- Olvastassa le a KULCS felhasználói kártyáját, majd írja be a KULCS felhasználói PIN kódot
- Miután az olvasó elfogadta, a rendszer beengedi és a SYSTEM LED elkezd villogni
- Amikor a SYSTEM LED villog, még egyszer olvassa le a KULCS felhasználói kártyát és írja be a PIN kódot
- Az olvasó megváltoztatja az Élesítés státuszát élesítettről hatástalanítottra vagy ellenkezőleg (a STÁTUSZ LED megváltoztatja a színét).

### *6.6. Ajtó kinyitása*

Egy ajtó kinyitásához a felhasználónak be kell ütnie az azonosítóját (kártya és/vagy PIN kód). Amikor ez megtörténik, az olvasó aktiválja a SYSTEM LED-et (narancssárga lesz) és egy rövid nyugtázó beep hangot ad. A sikeres azonosítás után az olvasó kinyitja az ajtót az **Ajtózár nyitási időtartamra**.

### Megjegyzés:

Az OPEN LED az **Ajtózár nyitási időtartamra** aktiválódik.

<span id="page-12-0"></span>Ha a helyiségbe való belépést az olvasó megtagadja, egy hosszú beep hangot ad. A helyiségbe való belépést a következő esetekben tilthatja meg:

- Ha a bevitt azonosító nem érvényes (ismeretlen)
- Ha az olvasó Élesített módban van, és be van állítva a **Belépés letiltva ha az olvasó élesítve van** opció. (Access disabled when reader armed).
- Ha a bevitt azonosító egy KORLÁTOZOTT KULCS típusú felhasználóhoz tartozik.
- Ha az azonosító nem egyezik az olvasó aktuálisan érvényes azonosítási módjával (pl. a felhasználó csak a kártya használatával próbál belépni, miközben a kártya és PIN kódos belépés van beállítva a készüléknél).

A **Belépés letiltva ha az olvasó élesítve van** opción keresztül a KULCS és KORLÁTOZOTT KULCS felhasználók azonosítójukkal (kártya, PIN kód, vagy mindkettő, ha a Kártya ÉS PIN mód aktív) változtathatják az olvasó állapotát Élesített vagy Hatástalanított állapotok között. Ezzel szabályozhatják, hogy a NORMAL felhasználók mikor használhatják a beléptetési pontot.

### *6.7. Működtetés az XM-2 I/O bővítő modullal*

Teljes stand-alone módban a PRT12-höz szükséges egy külső XM-2 I/O bővítő modult csatlakoztatni. Az XM-2-t az olvasó CLK és DTA vonalaihoz lehet csatlakoztatni és a címzésüket ID=5-re kell beállítani.

Az XM-2 minden bemenete és kimenete ugyanazon az alapon programozható, mint egy olvasó külső bemenetei és kimenetei. (7.5. Telepítői programozás mód fejezet, C5, C6, C7, C8 és C9 paraméterek).

 Az olvasó és az XM-2 bővítő modul közötti maximális távolság 150m-ben van korlátozva.

### *6.8. Működtetés másodlagos PRT szériájú olvasóval*

Teljes stand-alone módban a PRT12 összekapcsolható egy további PRT szériájú olvasóval. Az összeállítással a beléptetési pont két irányból vizsgálja a belépési jogosultságot. A PRT másodlagos olvasó CLK és DTA vonalait az elsődleges olvasó CLK és DTA vonalaira kell csatlakoztatni, a másodlagos olvasó címzését  $ID=0$ -ra kell állítani.  $\equiv$  AUTOMATION **LATIC** 

A maximális távolság az elsődleges és másodlagos olvasók között maximum 150m lehet.

Megjegyzés. ha a PRT12-es olvasó másodlagos (opcionális) beléptető olvasóval működik, a másodlagos olvasó LED kijelzései követik az elsődleges olvasó LED kijelzéseit.

#### *6.9. Funkcióbillentyűk*

3CU 31

A PRT12-es olvasó két funkcióbillentyűvel van ellátva: [F1] – ajtócsengő [F2] – világítás Az [F1] és [F2] billentyűk funkciója mindig az olvasó aktuális működési módjától függ.

RACS Online módban, a funkcióbillentyű lenyomásával az olvasó a billentyű kódját átküldi az ACU vezérlőnek, ami hatására az ACU vezérlő végrehajtja a nyomógombhoz rendelt műveletet (pl. **ajtócsengő** vagy **világítás** kimenetekre jelet kapcsol). Az ACU vezérlő reakciója a funkciógombokra az ACU vezérlő konfigurációjától függ. Az olvasó funkcióbillentyűinek konfigurálásakor, kérjük mindig az ACU vezérlő beállításai szerint járjon el.

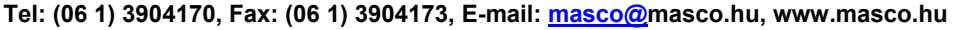

<span id="page-13-0"></span>Wiegand illetve Magstripe online működési módban az F1 vagy F2 funkcióbillentyűk megnyomására a CLK és DTA kimeneti vonalak feszültsége kb. 2 sec időtartamra alacsony értékűre csökken.

Offline módban (Teljesben és Egyszerű stand-alone módban egyaránt) az F1 vagy F2 funkcióbillentyűk megnyomására az olvasó, jelet kapcsol az **Ajtó Csengő** kimenetre (ha be van programozva).

### *6.10. Riasztások*

A PRT12-es olvasó a következő riasztás típusokat tudja érzékelni és jelezni:

- Erőszakos belépés
- **Előriasztás**
- Félig nyitott ajtó

Az Erőszakos belépés és a Félig nyitott ajtó típusú riasztások csak akkor működnek, ha az ajtóra szerelt nyitásérzékelő rá van kötve az olvasó valamelyik bemenetére. A riasztást egy az arra kijelölt kimeneti vonal **Riasztási kimenet** funkcióra konfigurálásával lehet kijelezni, továbbá opcionálisan a belső buzzeren is kijelezhető. (A buzzer beállításai elérhetőek a 7.5. Telepítői programozás mód fejezetben leírtak szerint, C12 paraméter).

A különböző típusú riasztásokhoz a PRT12 különböző hangszíneken ad jelzést a **Riasztási kimenet** funkcióra konfigurált kimenethez.

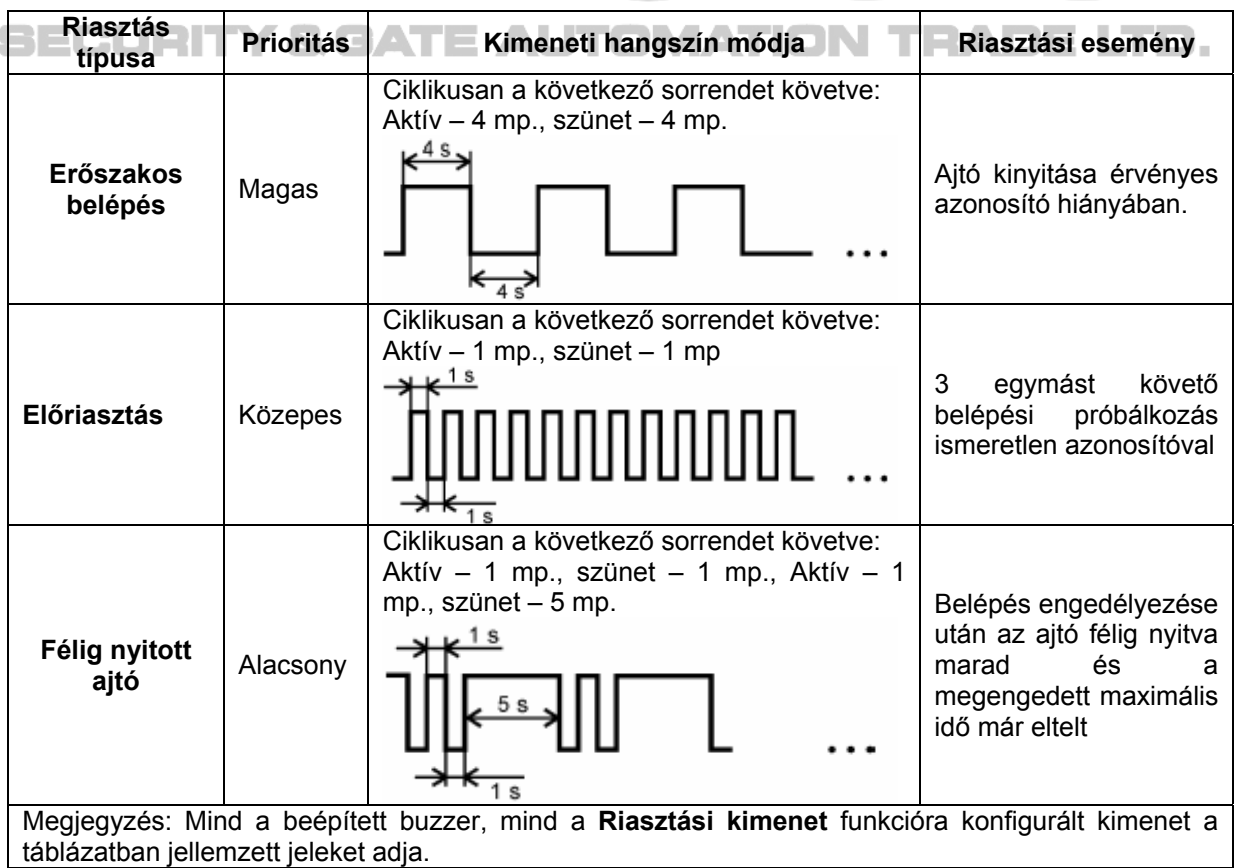

A riasztás mindig 3 percig tart, riasztás típustól függetlenül. Mindegyik riasztást le lehet állítani egy érvényes azonosító bevitelével. A Félig nyitott ajtó riasztás az

ajtót becsukásával leáll. Ha egyszerre több riasztás is érkezik, az olvasó a legmagasabb prioritású riasztást jelzi.

# <span id="page-14-0"></span>**7. Programozás**

A PRT12-es olvasó programozása mindig az éppen aktuális működési módtól függ. **A PRT12-t nem lehet PC-ről konfigurálni, csak manuálisan a kezelőjén keresztül.**

Megjegyzés: az elsődleges olvasó programozását csak az elsődleges olvasón lehet elvégezni.

### **7.1. Az olvasó Online működésre programozása**

Az olvasó Online működési módra állításához **egyetlen programozási lépésre** van szükség.

**Be kell állítani az olvasó Működési Módját.** 

 A beállítás részleteit a 7.3. fejezet tartalmazza (7.3. Az olvasó működési módjának beállítása).

### **7.2. Az olvasó Offline működésre programozása**

 $\exists$   $\exists$   $\Box$   $\Box$  Ha a készüléket Offline működési módra állítja be, a telepítőnek a következő programozási lépéseket kell elvégeznie:

> **1.** A kívánt Offline mód (Teljes vagy Egyszerű stand-alone mód) beállítása az olvasón. A beállítás részleteit a 7.3. fejezet tartalmazza (7.3. Az olvasó működési módjának beállítása).

> **2.** A MASTER és az INSTALLER /telepítő/ kártyák programozása. A beállítás részleteit a 7.4. fejezet tartalmazza (7.4. Memóriatörlés – a MASTER és TELEPÍTŐI kártyák felprogramozása).

> **3.** Az olvasó konfigurálása a meghatározott telepítési forgatókönyv szerint. A beállítás részleteit a 7.5. fejezet tartalmazza (7.5. Telepítői programozás mód).

 **4.** A kártyák és/vagy PIN kódok felprogramozása az olvasókhoz. A beállítás részleteit a 7.5. fejezet tartalmazza (7.6. Felhasználói programozás mód).

### *7.3. Az olvasó Működési Módjának beállítása*

Az dobozból újonnan kicsomagolt olvasó gyári beállítások alapján **RACS Online** működési módra **(D1=0, D2=0)** van konfigurálva, az olvasó címe **ID=0**. Ennek az alapértelmezett működési módnak a megváltoztatásához a telepítőnek két értéket, a D1 és D2 mutatókat kell átprogramoznia. Ezek a mutatók egy-egy számjegyet takarnak. **Ez a két számjegy állítja be az olvasón a kívánt működési módot.**

#### **Táblázat: a működési módok kódjai (számok: D1 és D2)**

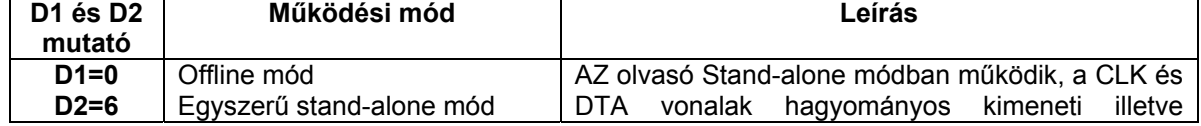

**MASCO Biztonságtechnikai és Nyílászáró Automatizálási Kereskedelmi Kft. 1045 Budapest, Madridi út 2.** 

 $\begin{array}{c} \hline \end{array}$ 

 $\begin{array}{c} \hline \end{array}$ 

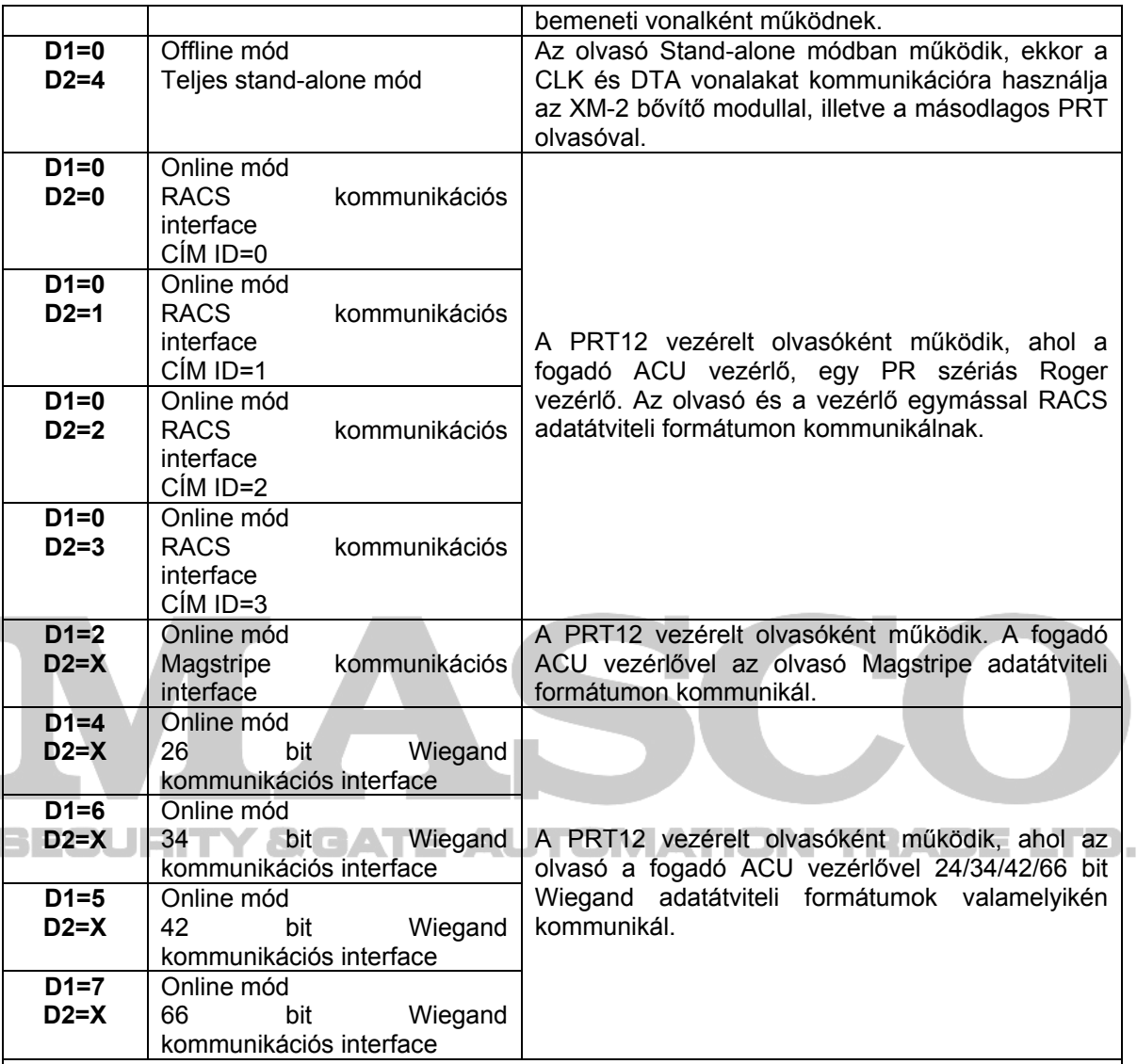

Megjegyzés: a Wiegand adatformátumhoz a kód második számjegye **(az X-szel jelölt számjegy)** határozza meg azt a módszert, amit az olvasó a PIN kódok átküldéséhez használ. A módszerek részletes jellemzése, **az X-szel jelölt számjegy leírása a következő táblázatban látható.**

**Táblázat: PIN átküldési opciók a Wiegand adat kimeneti formátumokhoz** 

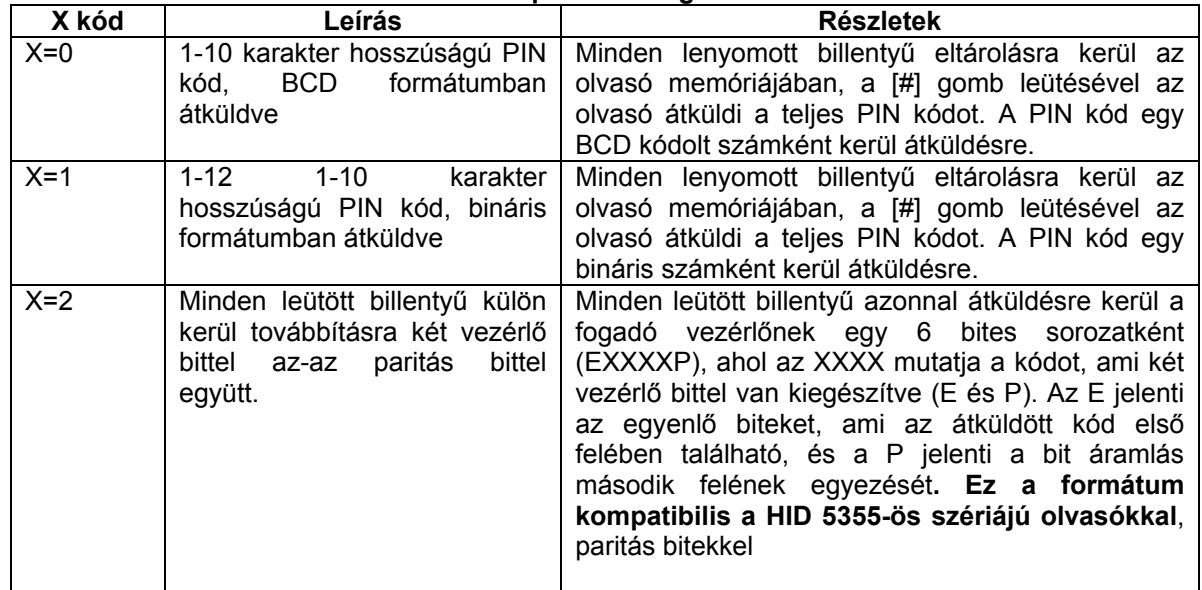

**MASCO Biztonságtechnikai és Nyílászáró Automatizálási Kereskedelmi Kft. 1045 Budapest, Madridi út 2. Tel: (06 1) 3904170, Fax: (06 1) 3904173, E-mail: masco@masco.hu, www.masco.hu**

BECU

<span id="page-16-0"></span>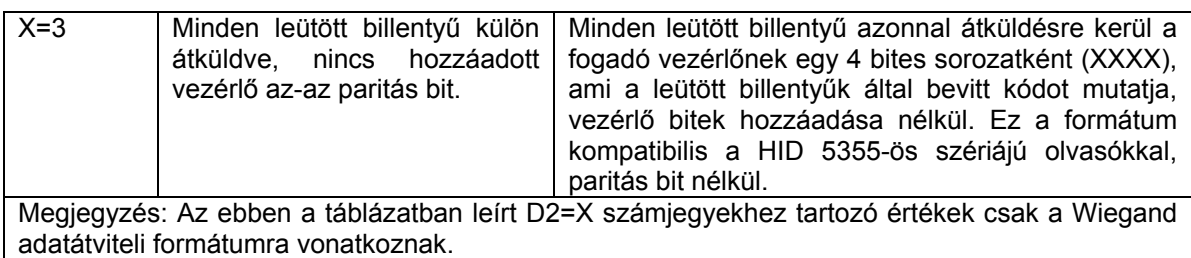

### **A PRT12 Működési Mód konfigurálásának lépései:**

- Kapcsolja ki a készüléket az-az vegye el a tápellátást az olvasótól
- Távolítsa el az összes csatlakoztatást a *DTA* és *IN1* vonalakról
- Csatlakoztassa a *DTA*-t az *IN1*-hez
- Állítsa vissza a tápellátást, az olvasó egy folyamatos beep hangot ad
- Várjon, amíg a SYSTEM LED (narancssárga) villogni kezd
- Csatlakoztassa le a *DTA*-t az *IN1*-ről
- Nyomja meg azt a számjegy billentyűt, amit a kód első **(D1)** számjegyének szeretne beállítani
- Várjon, amíg az olvasó két rövid beep hangot ad, ami azt jelenti elfogadva,és készenlétben a következő lépésre
- Nyomja meg azt a számjegy billentyűt, amit a kód második (**D2)** számjegyének szeretne beállítani
- Miután az előző lépést befejezte, az olvasó automatikusan befejezi a programozási műveletet és áttér normál működésre.

Megjegyzés: ha az olvasó működési módjának programozása után (D1,D2) vagy a készülékre a tápellátás rákapcsolását követően, a SYSTEM LED felkapcsol egy hangjelzés kíséretében, az azt, jelenti, hogy az olvasó memóriájának a tartalma rossz, vagy hogy a MASTER ill. a TELEPÍTŐI kártya nincs felprogramozva. Ebben az esetben teljes memóriatörlést kell végrehajtani és teljesen újra kell programozni az olvasót.

**Példa: a PRT12 olvasó konfigurálása Online Wiegand 66 bit interface-hez** 

- Kapcsolja le a rendszer tápellátását • Távolítsa el az összes csatlakozást a *DTA* és *IN1* vonalakról
- Csatlakoztassa a *DTA*-t az *IN1*-hez
- Kapcsolja vissza tápellátást, az olvasó egy folyamatos beep hangot ad
- Várjon, amíg a SYSTEM LED (narancssárga) elkezd villogni
- Csatlakoztassa le a *DTA*-t az *IN1*-ről
- Nyomja meg a D1= [7]-es gombot
- Várjon a kész hangjelzésig (két rövid beep)
- Nyomja meg a D2= [0]-ás gombot
- Amikor az utolsó lépést is befejezte, az olvasó Wiegand 66 bit működési módra van programozva.

### *7.4. Memóriatörlés – a MASTER és TELEPÍTŐI kártyák felprogramozása*

A memóriatörlés törli az összes kártyát és PIN kódot, beleértve a MASTER és TELEPÍTŐI programozási kártyákat is, az olvasóban pedig visszaállnak a gyári alapértelmezett értékek.

A memóriatörlésnek csak Offline módban van gyakorlati jelentősége, ha az olvasó Online módra van konfigurálva, a törlés nem változtat a tárolt adatokon.

<span id="page-17-0"></span>A memóriatörlés végrehajtásához kövesse a következő lépéseket:

- Kapcsolja le a rendszer tápellátását
- Távolítsa el az összes csatlakozást a *CLK* és *IN1* vonalakról
- Csatlakoztassa a *CLK*-t az *IN1*-hez
- Kapcsolja vissza tápellátást, az olvasó egy folyamatos beep hangot ad
- Várjon, amíg az OPEN LED (zöld) elkezd villogni
- Csatlakoztassa le a *CLK-*t az *IN1*-ről
- Olvastasson le egy tetszőleges kártyát az olvasóval ez a kártya lesz az új MASTER programozási kártya
- Olvastasson le egy tetszőleges az előzőtől különböző kártyát az olvasóval ez a kártya lesz az új TELEPÍTŐI programozási kártya
- Amikor az utolsó lépést is befejezte, az olvasó automatikusan befejezi a memóriatörlési folyamatot, és belép élesített módba. (Az állapotjelző LED pirosan világít).

### **7.4.1. Gyári alapértelmezett beállítások**

Miután a memóriatörlést elvégezte, az olvasó visszaáll az alábbi gyári alapértelmezett értékekre:

- Ajtózár nyitásáig tartó idő: 4 mp.
- Ajtózár nyitvatartási idő: 12 mp.
- Az olvasó IN1 bemenet funkciója: ajtó nyitásérzékelő bemenet
- Az XM-2 modul IN1 bemenet funkciója: Azonnali kilépés gomb bemenet
- Az XM-2 modul IN2 bemenet funkciója: Élesítés letiltva bemenet
- Olvasó CLK vagy REL1 vonalak funkciója: ajtózár aktiválás kimenet
- Olvasó DTA vagy REL2 vonalak funkciója: Hatástalanított mód jelzése kimenet
	- Felhasználó azonosítási mód az elsődleges olvasónál: Kártya VAGY PIN
- Felhasználó azonosítási mód a másodlagos olvasónál: Kártya VAGY PIN
- Riasztás jelzése a belső buzzeren opció, OFF, az-az kikapcsolva
- Belépés letiltva ha az olvasó élesítve van opció, OFF, az-az kikapcsolva

# **SECURITY & GATE AUTOMATION TRADE LTD**

### *7.5. Telepítői programozás mód*

**Megjegyzés: a telepítői programozásba csak akkor lehet belépni, ha előtte az olvasó Teljes Stand-alone vagy Egyszerű Stand-alone módra lett konfigurálva.** (A működési mód konfiguráció leírása a "7.3. Az olvasó működési módjának beállítása" című fejezetben található.)

A telepítői programozási módban a PRT12 olvasó funkcióit lehet programozni. A programozási módba a TELEPÍTŐI kártya használatával lehet belépni. Miután a belépés megtörtént, az OPEN LED bekapcsol, és a STÁTUSZ LED zölden világít.

Az olvasó ekkor azt várja, hogy egymás után bevigyünk neki a nyomógombok segítségével 13 számjegyet. A számjegyeket C1…C13 mutatókkal jelöljük, a C mutatók részletes magyarázata a "**Mutatók konfigurálása Telepítői programozás módban"** című táblázatban található meg.

 Miután mind a 13 számjegyet bevitte, az olvasó elmenti az összes bevitt adatot, majd kilép a programozás módból és visszatér abba a működési módba, amiben a Telepítői programozás módba belépés előtt volt.

Megjegyzés: ha 20 másodpercig egy billentyűt se nyom le, az olvasó automatikusan kilép a programozás módból.

**MASCO Biztonságtechnikai és Nyílászáró Automatizálási Kereskedelmi Kft. 1045 Budapest, Madridi út 2.** 

A **C5** és **C6** mutatók a megválasztott Működési Módtól függően eltérő beállításokra mutatnak.

**Egyszerű Stand-alone** módnál a **C5** és **C6** mutatók **az olvasó CLK és DTA** belső vonalainak beállításaira vonatkoznak.

**Teljes Stand-alone** módnál a **C5** és **C6** mutatók **az XM-2 I/O bővítő modul REL1 és REL2** relé kimenetek funkcióit programozzák.

Megjegyzés:

Az olvasó IN1 bemenete mindig bemenetként működik, a CLK és DTA vonalai bemenetként is és kimenetként is működhetnek.

 Az XM-2 modulban a REL1 és REL2 relék csak kimenetként működhetnek, az IN1 és IN2 vonalak csak kimenetként működhetnek.

(A REL1 és REL2 vonalakra bemeneti funkciókat felprogramozva, azok egyáltalán nem fognak működni.)

#### **Táblázat: Mutatók konfigurálása Telepítői programozás módban**

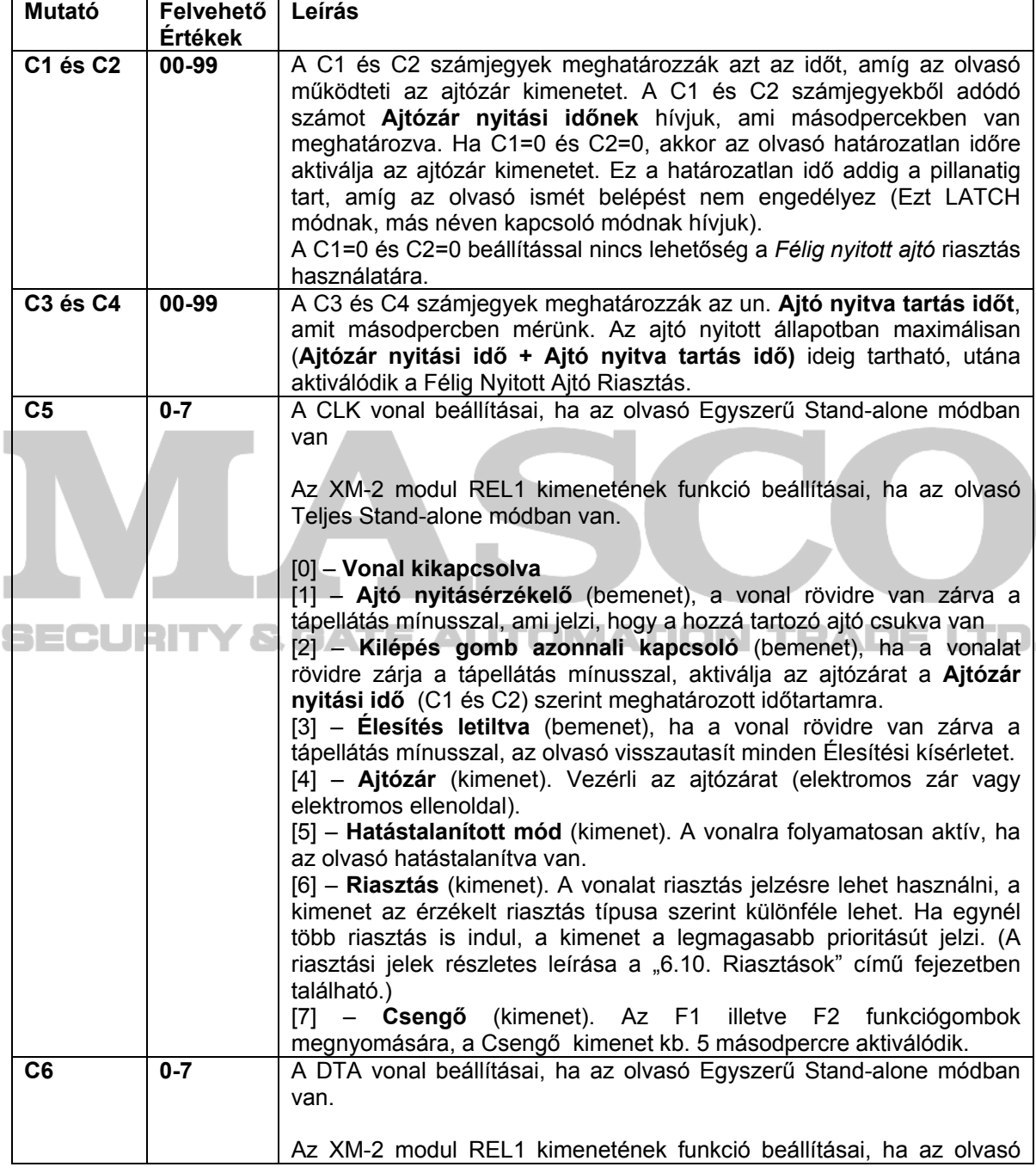

**MASCO Biztonságtechnikai és Nyílászáró Automatizálási Kereskedelmi Kft. 1045 Budapest, Madridi út 2.** 

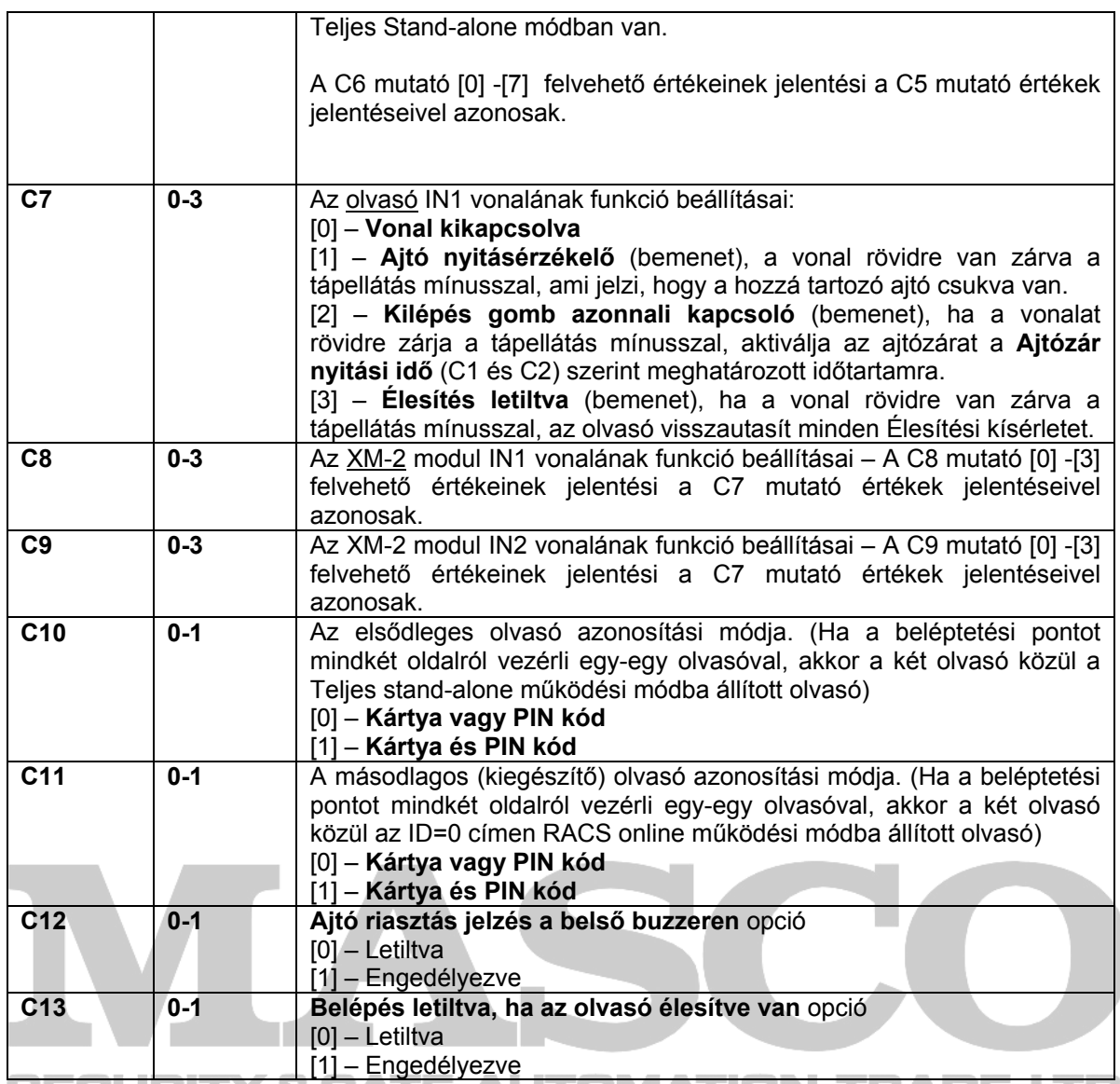

SECURITY & GATE AUTOMATION TRADE LTD. **Példa. Az olvasó konfigurálása Telepítői Programozási módban** 

> Először olvastassa el a TELEPÍTŐI kártyát az olvasón, ekkor az olvasó belép Telepítői Programozás módba (az OPEN LED bekapcsol és a STÁTUSZ LED zöldre vált)

> Ezek után vigye be a következő számjegyeket (13 számjegy): 0206451230001. Ezek a számjegyek az olvasó következő opcióit konfigurálják:

- **Ajtózár nyitási idő**: 2 mp. (C1 = 0, C2 =2)
- **Ajtó nyitva tartás idő**: 6 mp. (C3 = 0, C4 = 6)
- Olvasó CLK vonal, vagy az XM-2 bővítő modul REL1 vonal funkciója: **Ajtózár** kimenet  $(C5 = 4)$
- Olvasó DTA vonal, vagy az XM-2 bővítő modul REL2 vonal funkciója: **Hatástalanított mód** kimenet (C6 = 5)
- Az olvasó IN1 bemeneti vonala: **Ajtó nyitásérzékelő** bemenet (C7 = 1)
- IN1 vonal az XM-2 modulhoz: Kilépés gomb azonnali kapcsolása bemenet  $(C8 = 2)$
- IN2 vonal az XM-2 modulhoz: Élesítés letiltva bemenet (C9 = 3)
- Elsődleges olvasó azonosítási módja: Kártya vagy PIN kód (C10 = 0).
- Másodlagos olvasó azonosítási módja: Kártya vagy PIN kód (C11 = 0).
- Riasztás jelzés a belső buzzeren opció letiltva (C12 = 0)
- Belépés letiltva ha az olvasó élesítve van opció engedélyezve (C13 = 1)

**MASCO Biztonságtechnikai és Nyílászáró Automatizálási Kereskedelmi Kft. 1045 Budapest, Madridi út 2.** 

<span id="page-20-0"></span>Az utolsó lépéssel a programozás befejeződött, az olvasó automatikusan kilép a Telepítői Programozás módból és visszatér abba az állapotba (Élesített vagy Hatástalanított), amiben a Telepítői Programozásba való belépést megelőzően volt.

### *7.6. Felhasználói programozás mód*

A felhasználói programozás módot az olvasóhoz regisztrált felhasználók kezelésére használható, kártyák és PIN kódok hozzáadására és törlésére.

Ebbe a módba való belépéshez az olvasón olvassa le a MASTER kártyáját. Ha a felhasználói programozás módban van, az OPEN LED világít, a STÁTUSZ LED pedig pirosan világít.

Felhasználói programozás módban 12 programozási parancs van (parancs sorozatok) amik közül kiválasztható az éppen megfelelő. Ha ezek valamelyikébe belép, a SYSTEM LED addig villog, amíg a parancs sorozatot be nem fejezi. Ha az olvasó nem kap érvényes bevitelt 20 másodpercig (a parancssorozat egymást követő lépései szerint), automatikusan kilép az adott parancs sorozatból, de továbbra is Felhasználói programozás módban marad így visszatérhet bármelyik felhasználói programozási parancshoz.

A Felhasználói Programozási módból a kilépéshez, nyomja meg a [#] gombot az olvasó azon állapotában, amikor az OPEN LED világít, a STÁTUSZ LED pedig pirosan világít. (Nincs az olvasó egyik programozási parancsban sem.)

Ha a PRT12 olvasón 150 másodpercig nem nyom meg egy gombot sem, olvasó magától kilép a Felhasználói Programozásból.

### **7.6.1. Felhasználói programozás parancsai**

#### Megjegyzés:

300 D B

Ha egy felhasználót a teljes programozási művelettel hoz létre, később törölni tudja az adott személyt az ID száma alapján.

**Ha egy felhasználót egyszerű programozási művelettel hoz létre, a személy későbbi törléséhez, be kell mutatnia a kártyáját, illetve be kell írnia a PIN kódját. Ha ezeket az információkat nem ismeri, akkor az egyetlen módszer, amivel ezeket az adatokat törölni tudja, az a teljes memóriatörlés.** 

(A memóriatörlés lépéseit a "7.4. Memóriatörlés – a MASTER és TELEPÍTŐI kártyák felprogramozása" című fejezetben találja.)

#### Megjegyzés:

Ha megpróbál egy már regisztrált kártyát vagy PIN kódot újra regisztrálni, az olvasó programozási Hibát fog jelezni. (egy hosszú beep hang.)

#### **Megjegyzés:**

**Minden felhasználói ID indexhez egy háromjegyű ID szám tartozik 000-tól 119-ig. Abban az esetben, ha egy új felhasználót egy másik felhasználó által már foglalt ID azonosítóhoz rendel, az előző felhasználót törli a memóriából.** 

#### **[1][PIN][#] – NORMÁL típusú felhasználó hozzáadása egyszerű programozási művelettel, csak PIN kóddal**

Az új NORMÁL felhasználó az első üres memóriahelyen kerül tárolásra a bevitt PIN kódjával együtt, az ID száma ismeretlen.

### **[2][Kártya1][Kártya2] … [Kártya N] – Több NORMÁL típusú felhasználó hozzáadása egyszerű programozási művelettel, kártyákkal**

Az olvasó egy hangjelzéssel jelez minden sikeres kártyaolvasást. Ez a funkció automatikusan befejeződik, ha az előző kártyabeviteltől számított 20 másodpercig nem visz be újabb kártyát, vagy előbb is kiléphet a [#] gomb megnyomásával. Ne feledje, hogy az új hozzáadott felhasználók a memória üres helyein lesznek eltárolva, az ID azonosítójuk nem ismert.

### **[3][ID][PIN][#][Kártya] – Egy NORMÁL felhasználó hozzáadása teljes programozási művelettel, ID számmal, PIN kóddal és kártyával**

Az új NORMÁL felhasználó a bevitt ID szám alapján lesz regisztrálva a memóriában (ID=000-119). A bevitt PIN kód és a leolvasott proximity kártya hozzárendelődik az ID számhoz.

Ha csak a PIN kódot akarja beprogramozni, vigye be a következőt: [3][ID][PIN][#][#],

Ha csak a kártyát akarja programozni, vigye be a következőt: [3][ID][#][Kártya].

### **[4][PIN][#] – KULCS felhasználó hozzáadása egyszerű programozási művelettel, csak PIN kóddal**

Az új KULCS felhasználó az első üres memóriahelyen kerül tárolásra a bevitt PIN kódjával együtt, az ID száma ismeretlen.

#### **[\*][4][PIN][#] – KORLÁTOZOTT KULCS felhasználó hozzáadása egyszerű programozási művelettel, csak PIN kóddal**

Az új KORLÁTOZOTT KULCS felhasználó az első üres memóriahelyen kerül tárolásra a bevitt PIN kódjával együtt, az ID száma ismeretlen.

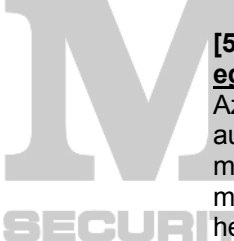

#### **[5][1. kártya][2. kártya] … [N. kártya] – Több KULCS felhasználó hozzáadása egyszerű programozási művelettel, kártyákkal**

Az olvasó egy hangjelzéssel jelez minden sikeres kártyaolvasást. Ez a funkció automatikusan befejeződik, ha az előző kártyabeviteltől számított 20 másodpercig nem visz be újabb kártyát, vagy előbb is kiléphet a [#] gomb megnyomásával. Ne feledje, hogy az új hozzáadott felhasználók a memória üres  $\Box$   $\Box$   $\Box$  helyein lesznek eltárolva, az ID azonosítójuk nem ismert.  $\Box$ 

#### **[\*][5][1. kártya][2. kártya] … [N. kártya] – Több KORLÁTOZOTT KULCS felhasználó hozzáadása egyszerű programozási művelettel, kártyákkal**

Az olvasó egy hangjelzéssel jelez minden sikeres kártyaolvasást. Ez a funkció automatikusan befejeződik, ha az előző kártyabeviteltől számított 20 másodpercig nem visz be újabb kártyát, vagy előbb is kiléphet a [#] gomb megnyomásával. Ne feledje, hogy az új hozzáadott felhasználók a memória üres helyein lesznek eltárolva, az ID azonosítójuk nem ismert.

### **[6][ID][PIN][#][Kártya] – Egy KULCS felhasználó hozzáadása teljes programozási művelettel, ID azonosítóval, PIN kóddal, és kártyával**

Az új KULCS felhasználó a következő ID szám alapján lesz regisztrálva a memóriában (ID=000-119). A bevitt PIN kód és a leolvasott proximity kártya hozzárendelődik az ID számhoz.

Ha csak a PIN kódot akarja beprogramozni, vigye be a következőt: [6][ID][PIN][#][#],

ha csak a kártyát akarja beprogramozni, vigye be a következőt: [6][ID][#][Kártya].

### **[\*][6][ID][PIN][#][Kártya] – Egy KORLÁTOZOTT KULCS felhasználó hozzáadása teljes programozási művelettel, ID azonosítóval, PIN kóddal, és kártyával**

**MASCO Biztonságtechnikai és Nyílászáró Automatizálási Kereskedelmi Kft. 1045 Budapest, Madridi út 2.** 

<span id="page-22-0"></span>Az új KULCS felhasználó a következő ID szám alapján lesz regisztrálva a memóriában (ID=000-119). A bevitt PIN kód és a leolvasott proximity kártya hozzárendelődik az ID számhoz.

Ha csak a PIN kódot akarja beprogramozni, vigye be a következőt: [\*][6][ID][PIN][#][#],

Ha csak a kártyát akarja beprogramozni, vigye be a következőt: [\*][6][ID][#][Kártya].

### **[7][PIN][#] – PIN kód törlése**

Az olvasó megkeresi a memóriájában a bevitt PIN kódot. Miután sikeresen eltávolította a memóriából, az a hely, ami a PIN kód előzetesen elfoglalt, szabaddá válik. Ez a parancs csak a PIN kódot távolítja el, ha a felhasználónak van kártyája, azt még tudja használni.

#### **[8][Kártya] – Kártya törlése**

Az olvasó megkeresi a memóriájában a szóban forgó kártyát. Miután sikeresen eltávolította a memóriából, az a hely, ami a kártya előzetesen elfoglalt, szabaddá válik. Ez a parancs csak a kártyát távolítja el, ha a felhasználónak van PIN kódja, azt még tudja használni.

#### **[9][ID] – Felhasználó törlése a bevitt ID azonosítóval**

A bevitt ID azonosítóhoz tartozó felhasználó törlésre kerül (a kártya és a PIN kód hozzáférése is), ekkor már egy új felhasználót lehet programozni ehhez az ID azonosítóhoz.

#### **[\*][0] – Az összes felhasználó törlése**

Az olvasó az összes felhasználót törli (kártyákat és PIN kódokat), így az összes ID felszabadul, újra programozható.

### **[#] – Kilépés a felhasználói programozás módból**

Miután kilépett a Felhasználói Programozás módból az olvasó visszatér ahhoz az állapothoz, amiben a belépés előtt működött (Élesített vagy Hatástalanított állapotba).

**Megjegyzés: minden felhasználói ID indexhez egy háromjegyű ID szám tartozik 000-119-ig. Abban az esetben, ha egy új felhasználót egy másik felhasználó által már foglalt ID azonosítóhoz rendel, az előző felhasználót törli a memóriából.** 

### **7.6.2. Programozási példák**

**1-es példa: Új KULCS felhasználó hozzáadása kártyával együtt – programozási sorrend: [\*][5][Kártya][#], vagy [\*][5][Kártya][Várakozás 20 másodpercig]** 

- Olvassa le a MASTER kártyáját
- Az olvasó belép a Felhasználói Programozás módba (OPEN LED világít, a STÁTUSZ LED pirosan világít)
- Nyomja meg a [\*] gombot
- A SYSTEM LED elkezd villogni
- Nyomja meg az [5]-ös gombot
- Használja azt a kártyát, amelyet az új felhasználóhoz ki szeretne jelölni
- Nyomja meg a [#] gombot
- A parancs készen van

Az olvasó befejezi a programozás funkciót, de nem lép ki a Felhasználói Programozás módból, így, igény szerint, be tudja vinni a következő programozási parancsot.

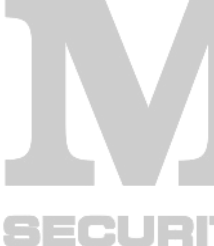

<span id="page-23-0"></span>**2-es példa: a 45-ös ID-val rendelkező felhasználó törlése – programozási sorrend: [9][0][4][5][#]** 

- Olvassa le a MASTER kártyáját
- Az olvasó belép a Felhasználói Programozás módba (OPEN LED világít, a STÁTUSZ LED pirosan világít)
- Nyomja meg a [9]-es gombot
- A SYSTEM LED elkezd villogni
- Nyomja meg a [0]-ás gombot
- Nyomja meg a [4]-es gombot
- Nyomja meg a [5]-es gombot
- Nyomja meg a [#] gombot
- A parancs készen van

Az olvasó törli a 45-ös ID-val rendelkező felhasználót a memóriából, de nem lép ki a Felhasználói Programozás módból, így, igény szerint, be tudja vinni a következő programozási parancsot.

# **8. Hang-és fényjelzések Offline módban**

#### **Jelzés Jel Leírás**  Egy hosszú jelzés | - **Hiba – ismeretlen azonosító, belépés megtagad**va. Két hosszú jelzés | - - | Próbálkozás ugyanannak a funkciónak a kijelölésére két különböző bemeneti vonalon. Három rövid beep \*\*\* Parancs sikeresen végrehajtva (OK jelzés). Két rövid beep \*\* Kész jelzés, az olvasó vár a parancs következő részének bevitelére. Ez a jel figyelmezteti a programozót, hogy folytassa a programozást a következő lépéssel. Egy hosszú jel, ami folyamatosan ismétlődik - - - - - - - - - - - - - - - - - - - - - - - - - - - - - - - - - - - - - A memória tartalma hibás vagy a MASTER illetve TELEPÍTŐI kártyák nincsenek programozva – memóriatörlés szükséges. Ezt a hangjelzést a SYSTEM LED folyamatos világítása kíséri. (Leírás a "7.4. Memóriatörlés – a MASTER és TELEPÍTŐI kártyák felprogramozása" című fejezetben) **Jelmagyarázat**: - hosszú hangjelzés, \* rövid hangjelzés (beep)

### **Táblázat: hangjelzések Offline (Stand-alone) módban**

**Táblázat: LED jelzések Offline (Stand-alone) működési módban** 

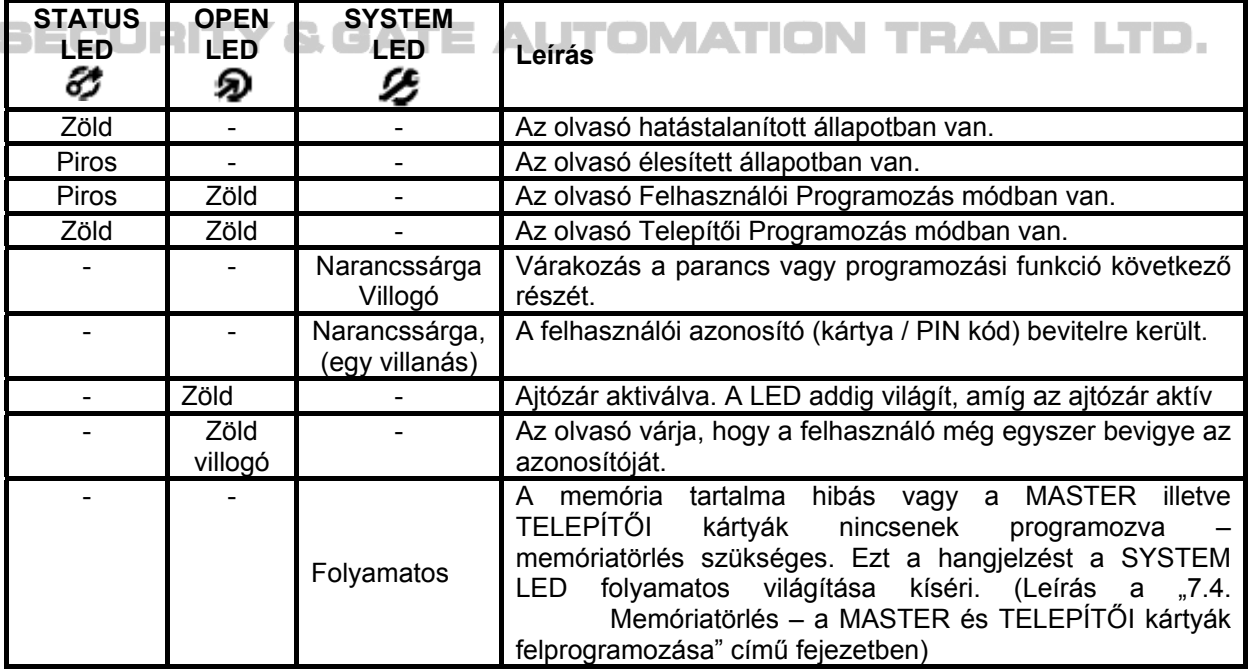

**MASCO Biztonságtechnikai és Nyílászáró Automatizálási Kereskedelmi Kft. 1045 Budapest, Madridi út 2.** 

## <span id="page-24-0"></span>**9. Telepítési irányelvek**

Megjegyzés: két programozási lépésnél (az olvasó Működési Módjának beállításakor valamint a MASTER és TELEPÍTŐI kártyák programozásakor) szükség van az olvasó **IN1, CLK** és **DTA** kábeleire. Ezért érdemes úgy telepíteni a készüléket, hogy a későbbiekben ezekhez a kábelekhez könnyen hozzá lehessen férni.

- Javasoljuk, hogy az olvasónak a kívánt helyre való felszerelése előtt előre konfigurálja a kívánt Működési Módot és programozza fel a MASTER és TELEPTŐI kártyákat is.
- Bármelyik EM 125kHz-es UNIQUE standard kártyát lehet MASTER vagy TELEPÍTŐI kártyának programozni, a gyártó nem ad a készülékhez kártyát.
- A kártyák elvesztése, illetéktelen kezekbe jutása esetén új MASTER és TELEPÍTŐI kártyákat lehet programozni az olvasóhoz.
- Ha az olvasót Online Működési módban szeretné működtetni, a MASTER és TELEPÍTŐI kártyák programozása elhagyható.
- Egy új, gyárból kijött készülék RACS módra van programozva a címzés ID=0.
- A PRT12-es olvasót a felügyelt ajtóhoz közel helyezze el tartójának függőleges elemével rögzítve.
- Kapcsolja ki a tápellátást, mielőtt az elektromos csatlakozásokat beköti.
- Ha fém felületre helyezi, helyezzen el egy nem fém, min. 10 mm vastag távtartót (műanyag / gipsz, stb.) az olvasó és a fém felület közé.
- Ha ugyanannak a falnak a két oldalán egy-egy olvasót helyez el, és ugyanúgy helyezi el őket, helyezzen egy fémlemezt közéjük úgy, hogy egyik se legyen közvetlen kontaktusban a fémlemezzel (min. 10mm távolság BECURIT szükséges). **AUTOMATION TRADE I** 
	- A legjobb működés érdekében, a proximity olvasókat legalább 50cm távolságra helyezze egymástól.
	- Ha különböző tápellátás forrásokat használ, csatlakoztassa közös pontba az összes tápellátás negatív pólusát.
	- A ROGER javasolja, hogy földelje le a negatív tápellátás vezetéket (legalább egy ponton).
	- Az olvasó relatív kicsi elektromágneses mezőt gerjeszt, mely elektromágneses mezővel a készülék nem okoz káros interferenciát, más készülékek működésére nincs hatással. Mindazon által a kártyaolvasás műveletére hatással lehetnek más interferenciát generáló készülékek, pl. rádióhullámot kibocsátó készülékek vagy CRT számítógép monitorok.
	- Ha az olvasó kártyaolvasási megbízhatóság romlik (pl. csökken az olvasási távolság, vagy rosszul olvassa le a kártyát) érdemes fontolóra venni az olvasó egy új helyen való újratelepítését.
	- Mindig csatlakoztasson párhuzamosan az ajtózárral egy általános használatú szilikon diódát (pl. 1N4007).

# <span id="page-25-0"></span>**10. Függelék**

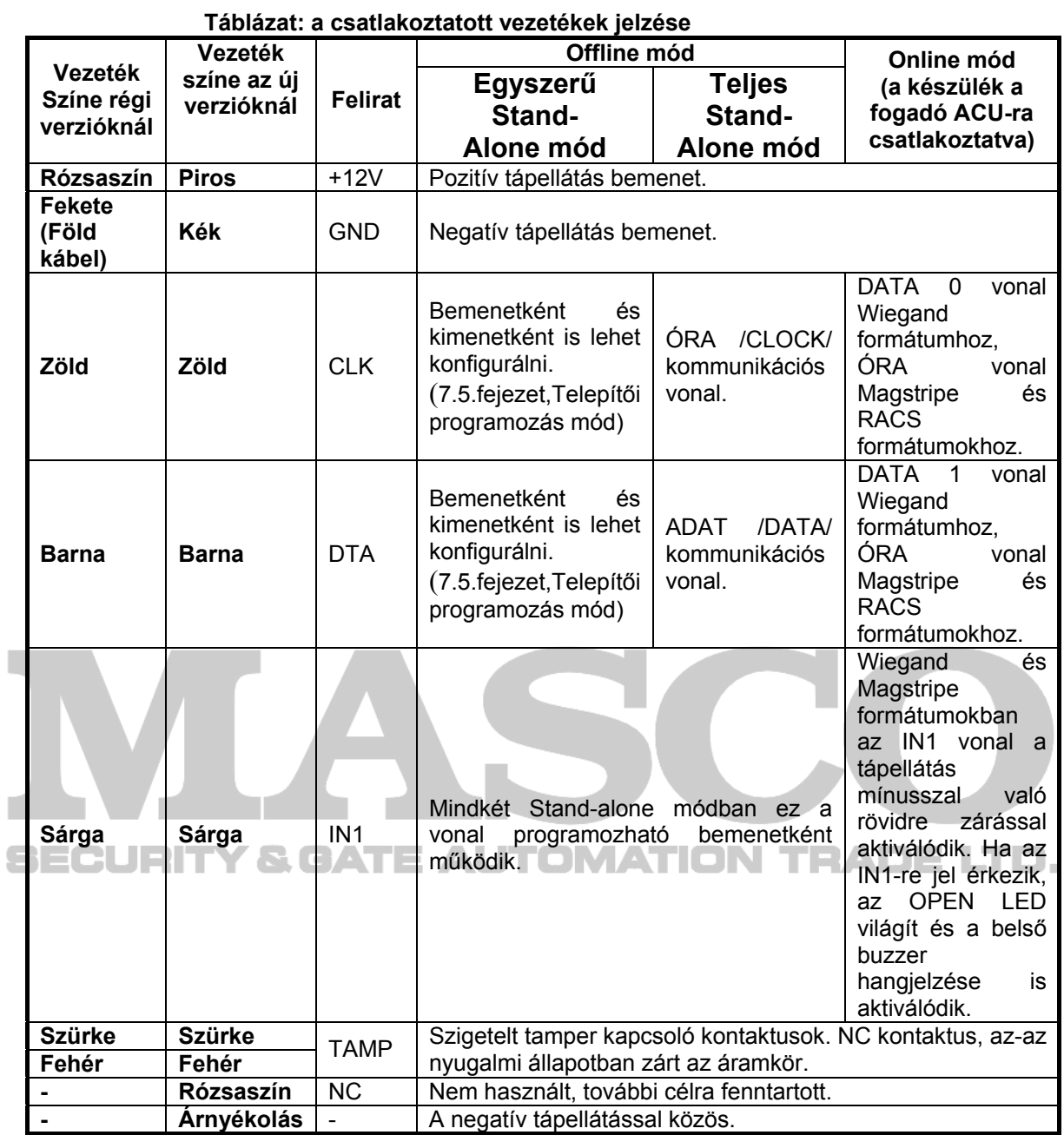

### **Táblázat: Műszaki adatok**

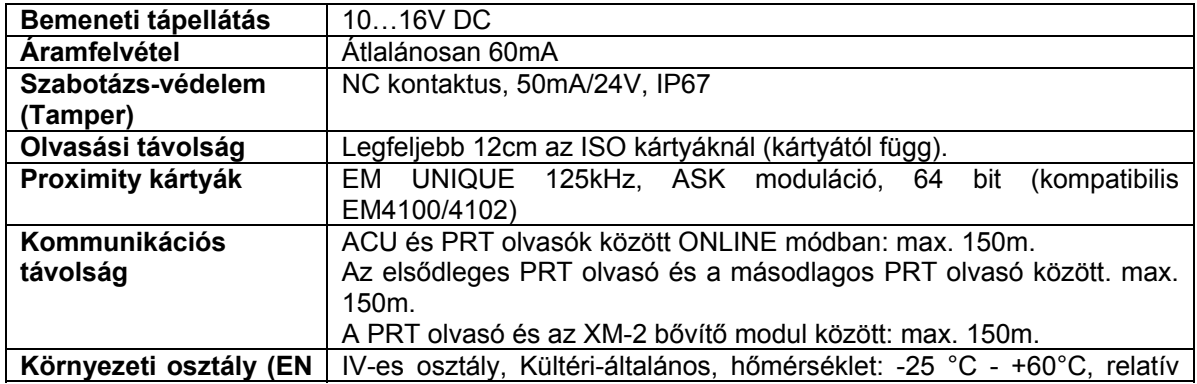

**MASCO Biztonságtechnikai és Nyílászáró Automatizálási Kereskedelmi Kft. 1045 Budapest, Madridi út 2.** 

### **Táblázat: Rendelési kódok**

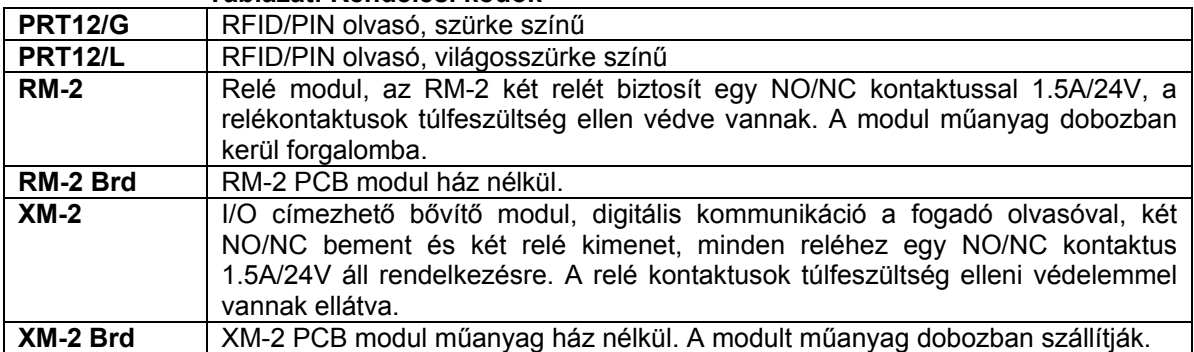

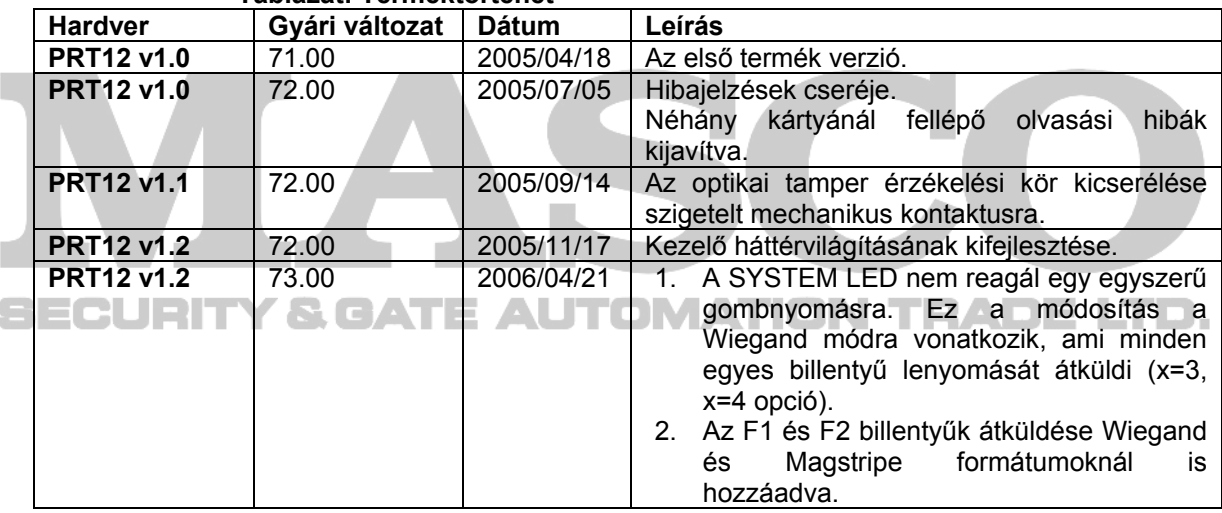

### **Táblázat: Terméktörténet**

| Telephely neve:          |                |  |              |                  |  |
|--------------------------|----------------|--|--------------|------------------|--|
| <b>ID száma</b>          | Kártyaszám     |  | <b>Típus</b> | Felhasználó neve |  |
| <b>Master</b>            |                |  |              |                  |  |
| Telepítői<br>/lnstaller/ |                |  |              |                  |  |
|                          |                |  |              |                  |  |
|                          |                |  |              |                  |  |
|                          |                |  |              |                  |  |
|                          |                |  |              |                  |  |
|                          |                |  |              |                  |  |
|                          |                |  |              |                  |  |
|                          |                |  |              |                  |  |
|                          |                |  |              |                  |  |
|                          |                |  |              |                  |  |
|                          |                |  |              |                  |  |
|                          |                |  |              |                  |  |
|                          |                |  |              |                  |  |
|                          |                |  |              |                  |  |
|                          |                |  |              |                  |  |
|                          |                |  |              |                  |  |
|                          |                |  |              |                  |  |
|                          |                |  |              |                  |  |
|                          |                |  |              |                  |  |
|                          |                |  |              |                  |  |
|                          |                |  |              |                  |  |
|                          |                |  |              |                  |  |
|                          |                |  |              |                  |  |
|                          |                |  |              |                  |  |
|                          |                |  |              |                  |  |
|                          |                |  |              |                  |  |
|                          |                |  |              |                  |  |
|                          | <b>College</b> |  | ---          | m.               |  |
|                          |                |  |              |                  |  |
|                          |                |  |              |                  |  |
|                          |                |  |              |                  |  |
|                          |                |  |              |                  |  |
|                          |                |  |              |                  |  |
|                          |                |  |              |                  |  |
|                          |                |  |              |                  |  |
|                          |                |  |              |                  |  |
|                          |                |  |              |                  |  |
|                          |                |  |              |                  |  |
|                          |                |  |              |                  |  |
|                          |                |  |              |                  |  |
|                          |                |  |              |                  |  |
|                          |                |  |              |                  |  |
|                          |                |  |              |                  |  |
|                          |                |  |              |                  |  |
|                          |                |  |              |                  |  |

**Táblázat: Felhasználók listája** 

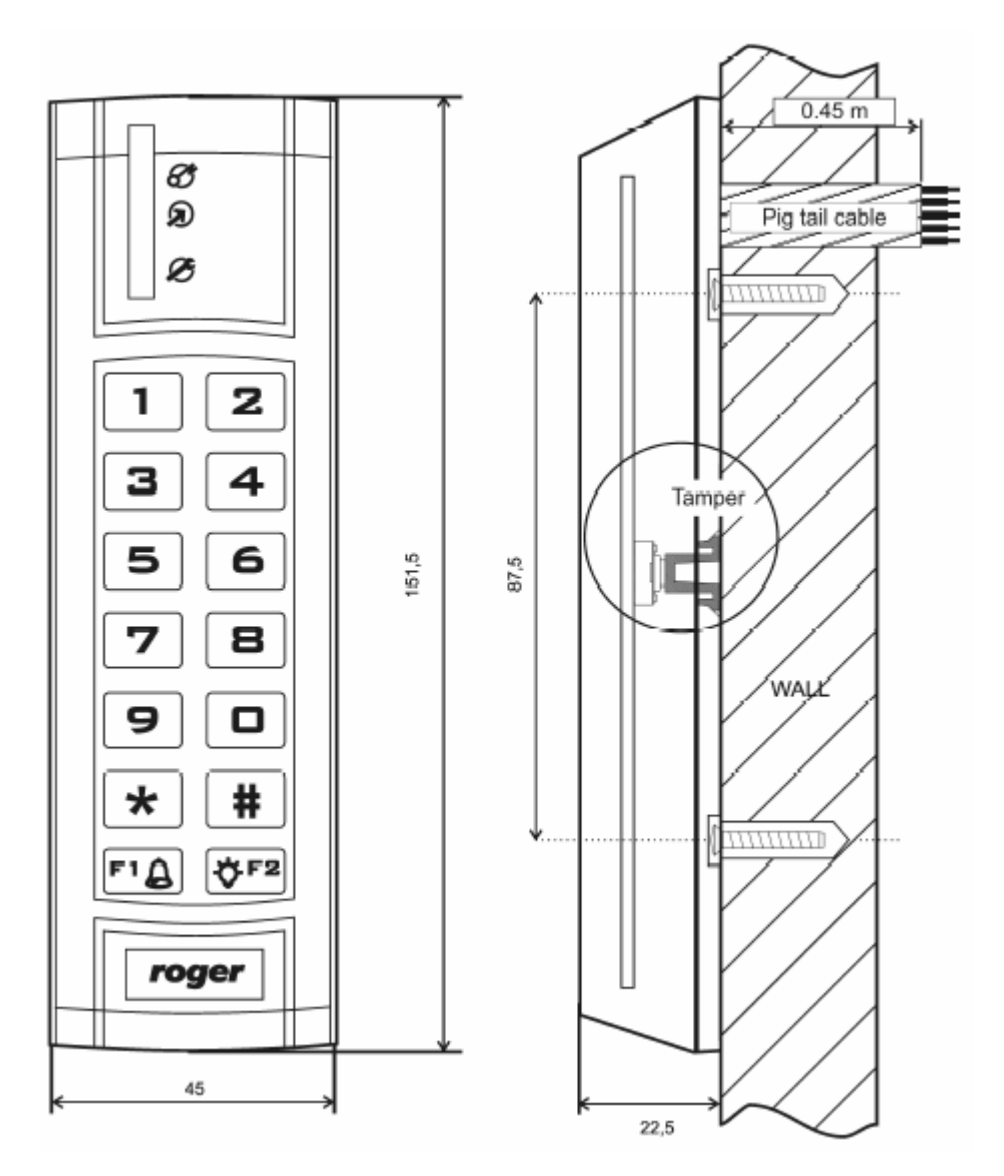

### **A PRT12 nézetei és felszerelési rajza**

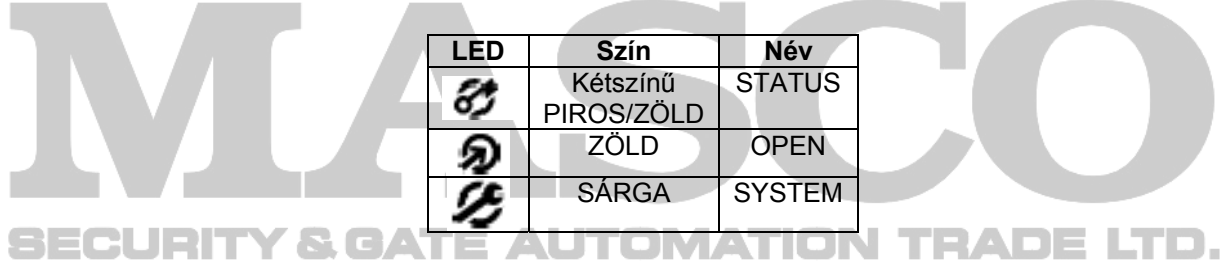

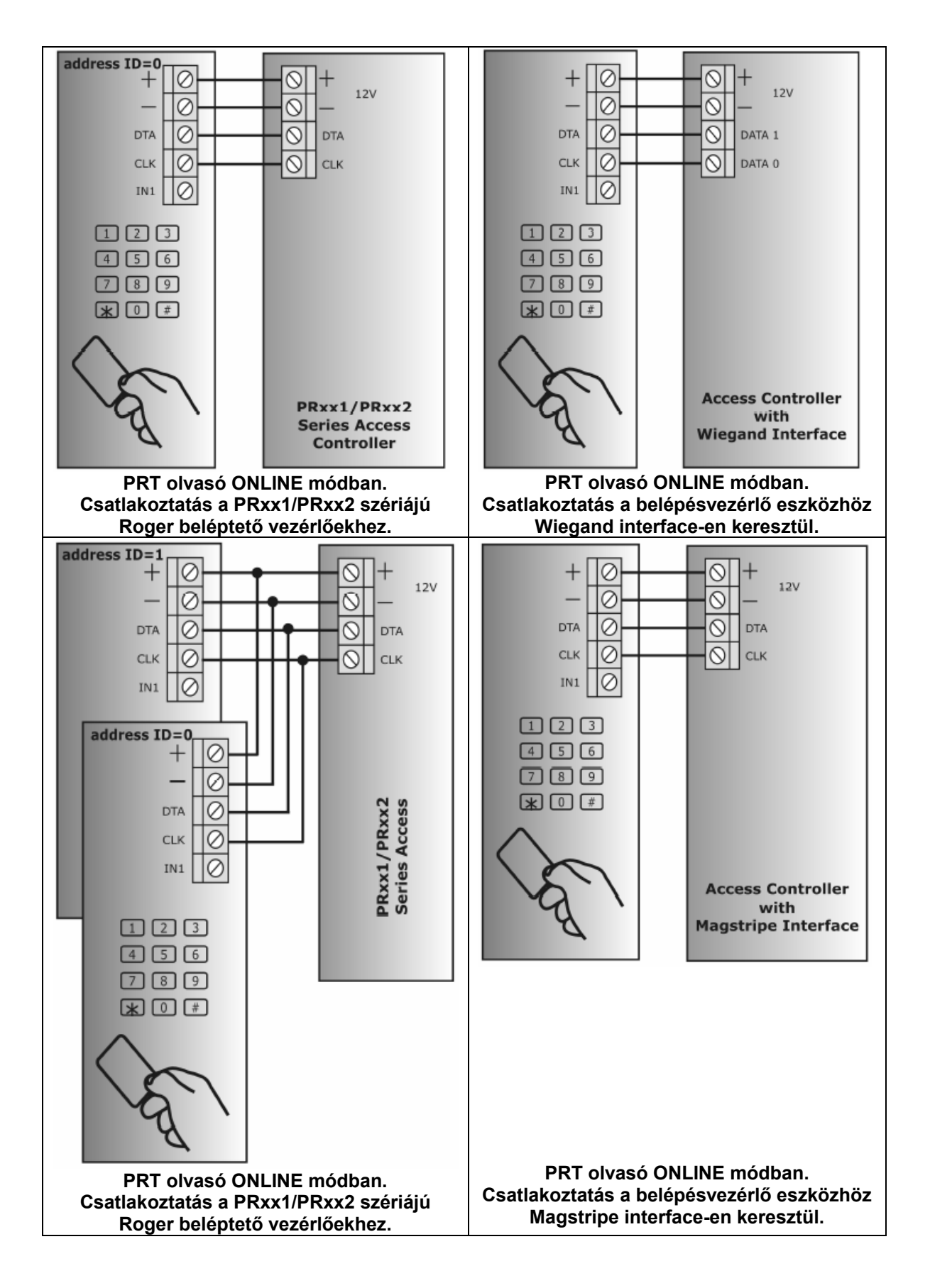

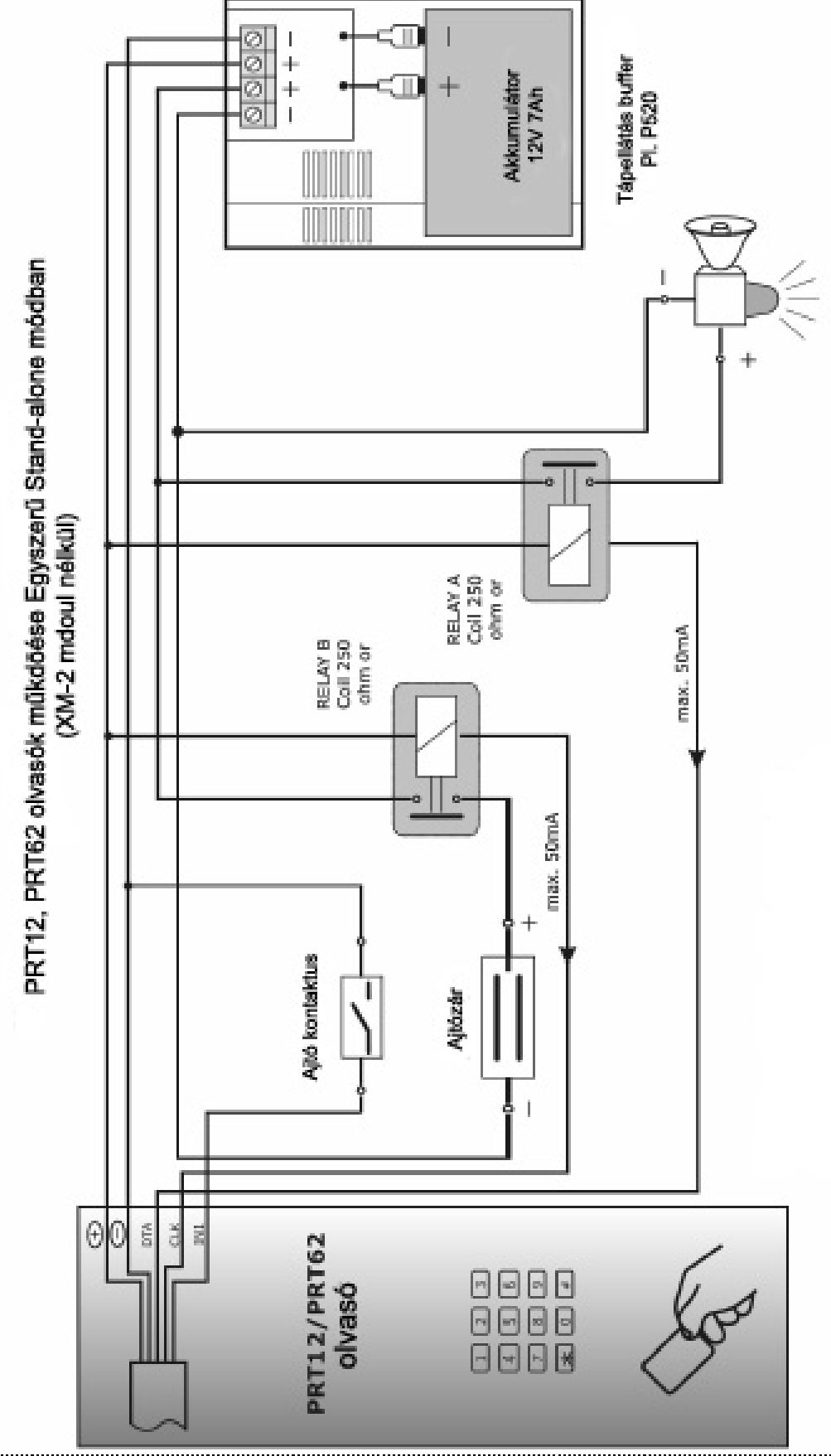

Megjegyzés: a kimeneti vonalakon a maximális áramsüllyedés belsőleg 50mA-ben van korlátozva. Mindkét kimenetre lehet ugyanazt a kimeneti funkciót programozni és rövidre zárni.

**MASCO Biztonságtechnikai és Nyílászáró Automatizálási Kereskedelmi Kft. 1045 Budapest, Madridi út 2. Tel: (06 1) 3904170, Fax: (06 1) 3904173, E-mail: masco@masco.hu, www.masco.hu**

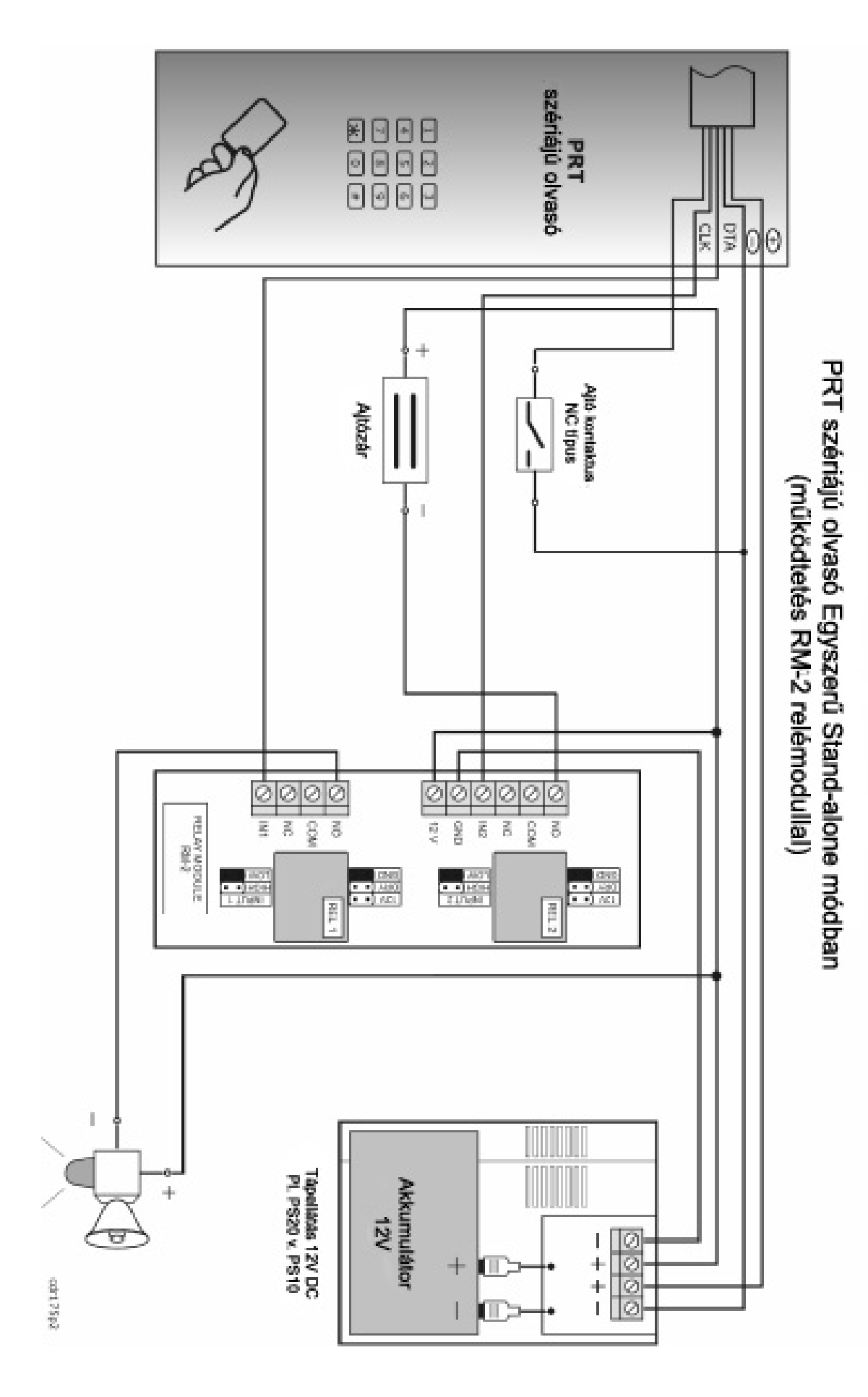

**MASCO Biztonságtechnikai és Nyílászáró Automatizálási Kereskedelmi Kft. 1045 Budapest, Madridi út 2. Tel: (06 1) 3904170, Fax: (06 1) 3904173, E-mail: masco@masco.hu, www.masco.hu**

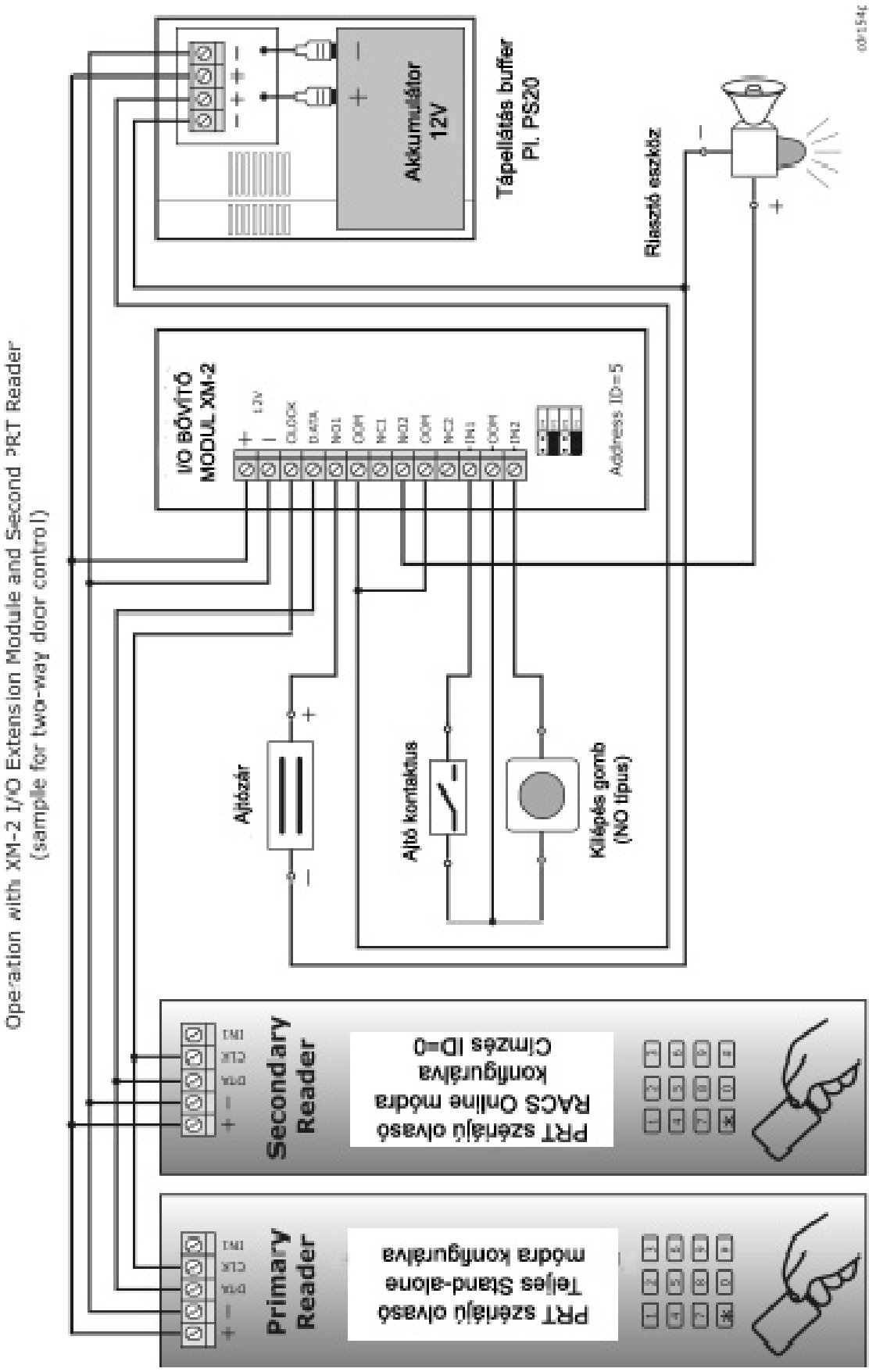

**MASCO Biztonságtechnikai és Nyílászáró Automatizálási Kereskedelmi Kft. 1045 Budapest, Madridi út 2. Tel: (06 1) 3904170, Fax: (06 1) 3904173, E-mail: masco@masco.hu, www.masco.hu**

PRT Series Reader in Full Stand-alone Mode